#### **Delaware Art Museum's African American Artists Wikipedia Edit-a-Thon presented by PNC Arts Alive**

#### **November 6, 2021**

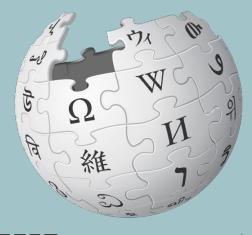

WIKIPEDIA The Free Encyclopedia

**Training and event support provided by Wikimedia DC While you wait, please open today's event page. 1) Go to en.wikipedia.org, 2) Enter WP:110621 into the search bar**

## **Agenda**

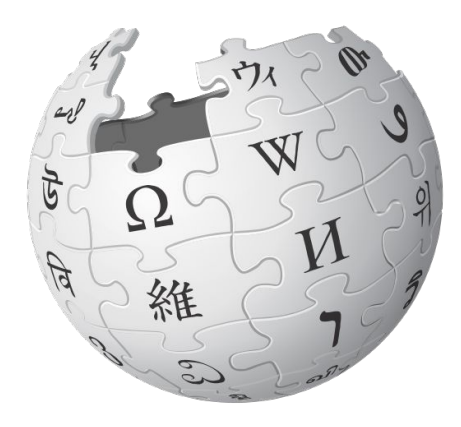

- 1. Welcome
- 2. Wikipedia Editing Training
- 3. Open editing

## **Wikimedia DC**

**Wikimedia DC is the regional outreach organization for Wikipedia and the other projects of the Wikimedia Foundation. Our mission is to promote participation in Wikimedia projects in Washington, DC, Maryland, Virginia, West Virginia, Delaware and throughout the United States.**

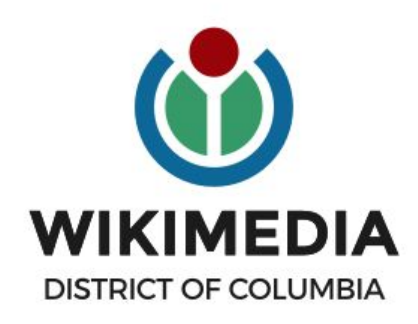

**Ariel Cetrone - Institutional Partnerships Manager Wikipedia Username: @Ariel Cetrone (WMDC) WikimediaDC.org**

## **Safe Space Policy**

The purpose of the Safe Space Policy ("Policy") is to ensure that the events and programs operated by Wikimedia District of Columbia ("Wikimedia DC") are free of harassment and other unwelcome behavior.

This Policy applies to all events where Wikimedia DC has both authority and reasonable means to implement the provisions of this Policy. It further applies to all programs operated by Wikimedia DC and all spaces, whether physical or virtual, under Wikimedia DC control.

Access the full policy at WikimediaDC.org or on today's wiki event page

## **Today's Objectives and Goals**

#### **Attendees will:**

- Gain an understanding of Wikipedia's pillars and policies
- Learn how to:
	- edit existing Wikipedia articles
	- create new articles

#### **With the goal of:**

● Improving Wikipedia by adding and editing content related to artists featured in *Afro-American Images 1971: The Vision of Percy Ricks* 

## **Today's Objectives**

#### **Attendees will:**

- Use the Outreach Dashboard to create Wikipedia usernames and log in to Wikipedia
- Use the Wikipedia event page to view the article work list and potential sources
- Reserve articles using a shared Google sheet

## **Event tools Event Page, Dashboard & Google Sheet**

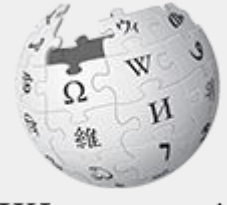

The Free Encyclopedia

### **Event Management Tools**

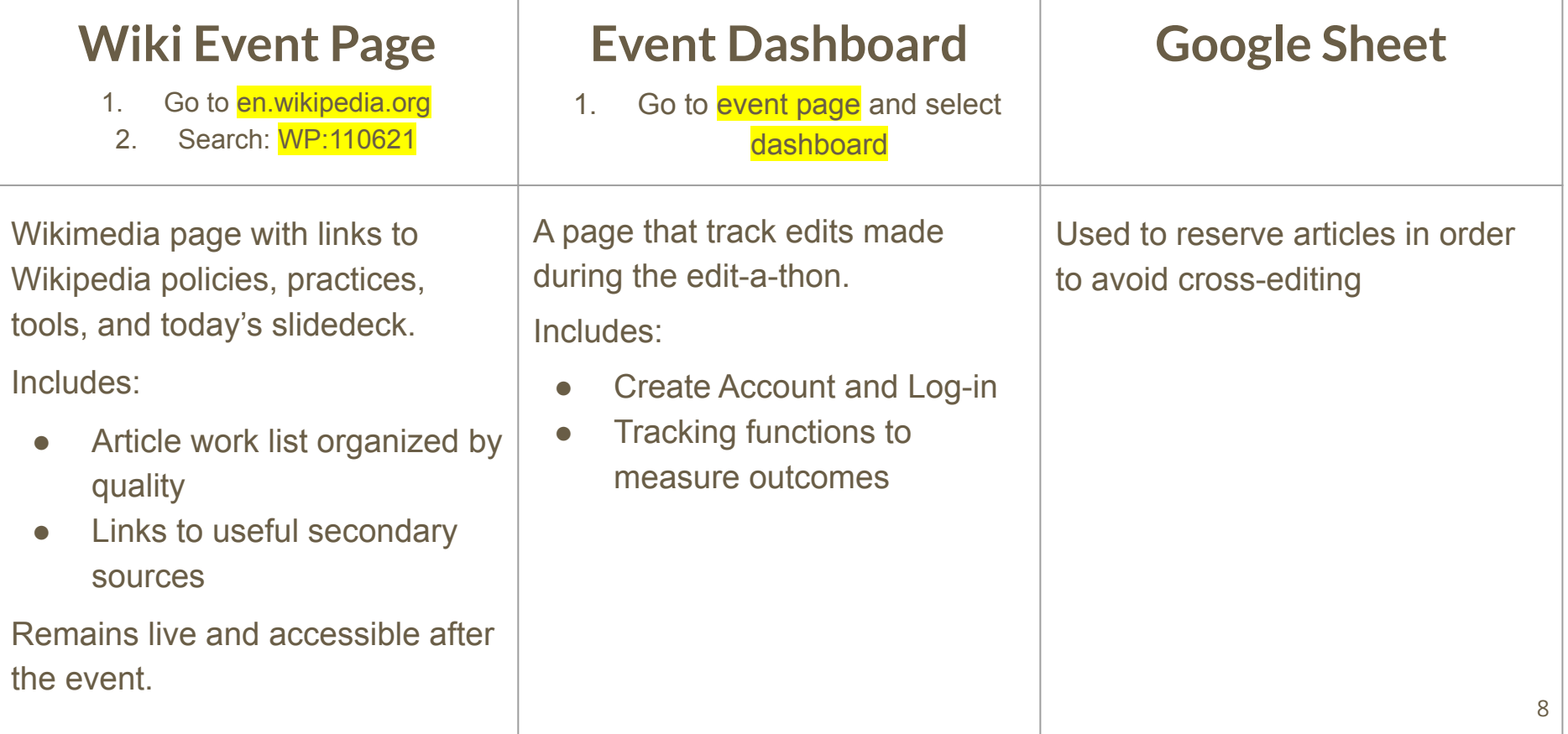

### **Wiki Event Page**

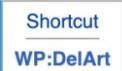

#### Wikipedia Edit-a-Thon: African American Artists, presented by PNC

#### **Arts Alive**

#### When

November 6, 2021

#### Registration

**REGISTER HERES** 

#### **Event Dashboard**

Event dashboard **图** 

Go to en.Wikipedia.org, search WP:110621

Log-in (top right, if it doesn't happen **automatically** 

## **Event Dashboard: bit.ly/DelArt**

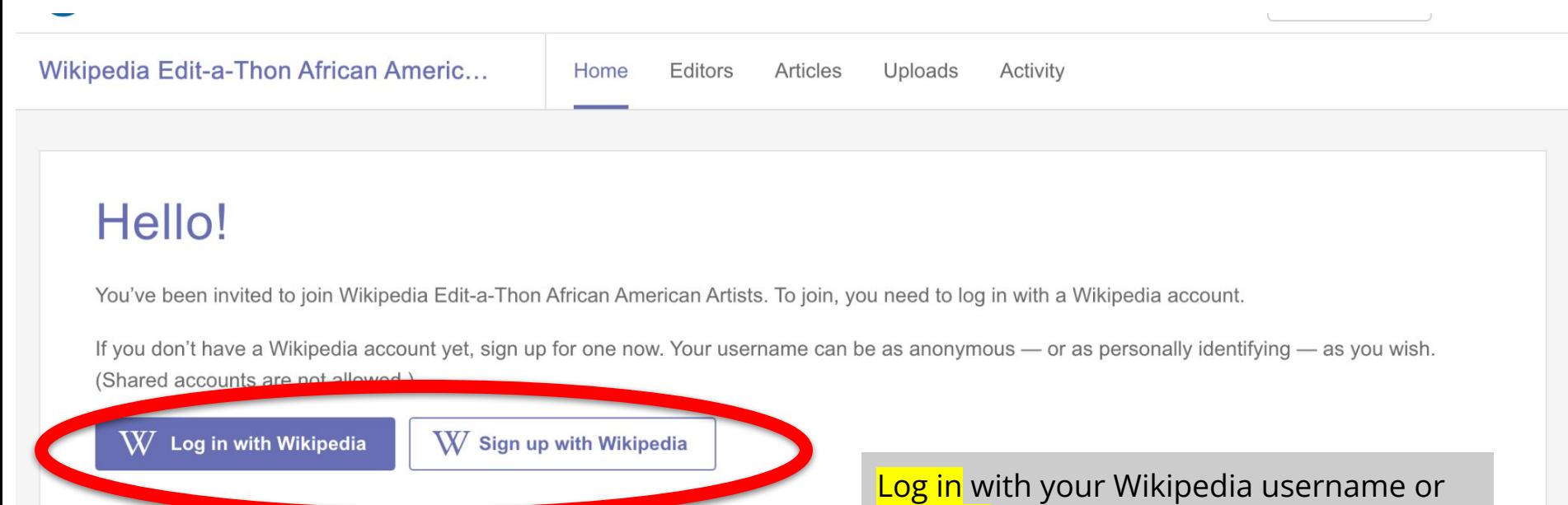

Sign up to create one

10

## **Google Sheet**

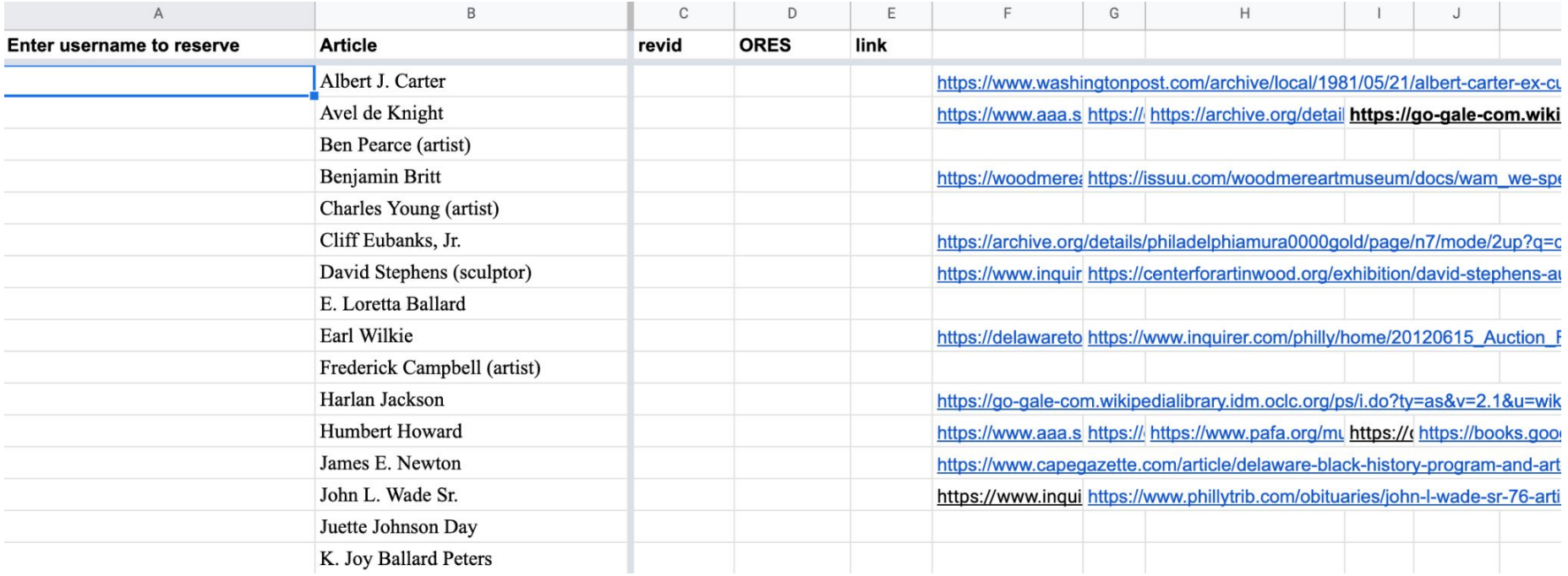

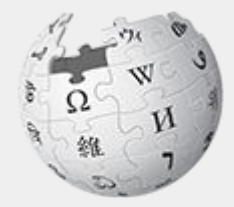

# Wikipedia

## **What exactly is it, anyway???**

## **What is Wikipedia?**

**Wikipedia is a multilingual, web-based, free encyclopedia based on a model of openly editable content. It is the largest and most popular general reference work on the Internet. [Wikipedia] is supported by the Wikimedia Foundation, a non-profit organization which operates on money it receives from donors.**

#### **From Wikipedia (en)**

## **Wikipedia: the 21st-century encyclopedia**

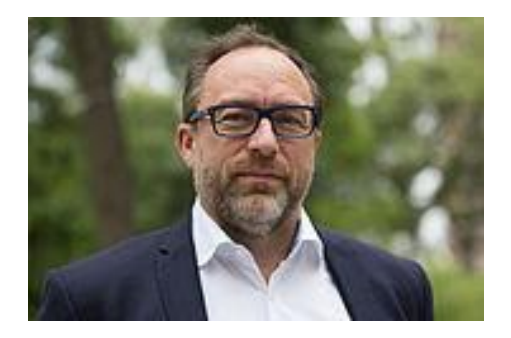

*"Imagine [a world](https://en.wikiquote.org/wiki/World) in which every single person on the planet is give[n free](https://en.wikiquote.org/wiki/Free) access to the sum o[f all](https://en.wikiquote.org/wiki/All) human knowledge. That's what we're doing."*

-Jimmy Wales, co-founder, Wikipedia

#### **About us**

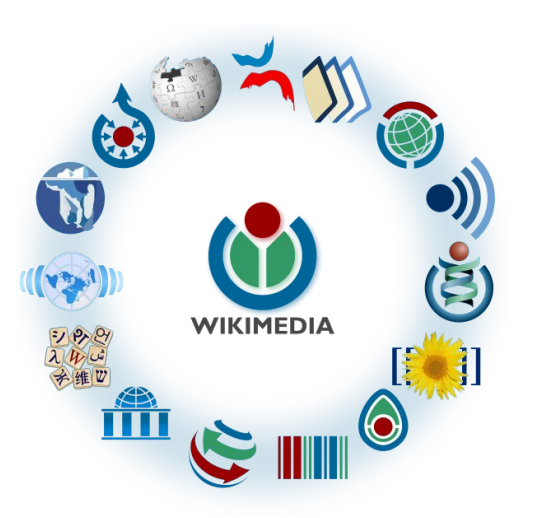

Free as in beer, Free as in freedom ... gratis et libre Created and edited by volunteers

Overseen by nonprofit Wikimedia Foundation

All edits and versions recorded forever (revision history)

6+ million articles, 270+ languages

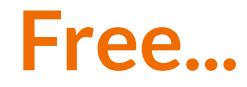

All content freely licensed without restrictions

Creative Commons Attribution Sharealike or Public Domain

Written content or image/video/audio uploads

Wikimedia Commons - multimedia repository commons.wikimedia.org

Commercial re-use is absolutely allowed. Google, publishers...

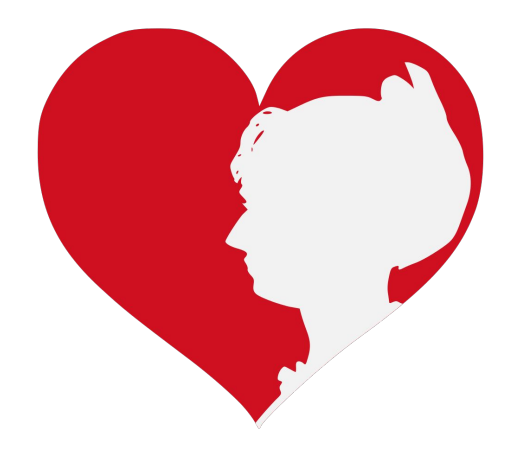

Wikimedia, is the global community of contributors to [Wikimedia Foundation](https://en.wikipedia.org/wiki/Wikimedia_Foundation) projects. The movement was created around [Wikipedia](https://en.wikipedia.org/wiki/Wikipedia)'s [community](https://en.wikipedia.org/wiki/Wikipedia_community), and has since expanded to the other Wikimedia projects.

## **Wikimedia**

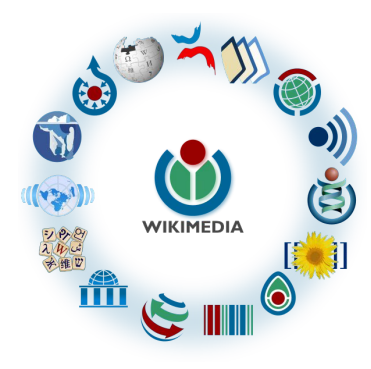

- [Wikipedia,](https://en.wikipedia.org/wiki/Wikipedia) a web-based encyclopedia
- [Wiktionary,](https://en.wikipedia.org/wiki/Wiktionary) a dictionary
- [Wikibooks,](https://en.wikipedia.org/wiki/Wikibooks) educational textbooks
- [Wikinews](https://en.wikipedia.org/wiki/Wikinews), news articles
- [Wikiquote,](https://en.wikipedia.org/wiki/Wikiquote) a collection of quotations
- [Wikisource](https://en.wikipedia.org/wiki/Wikisource), a library of source texts and documents
- [Wikiversity,](https://en.wikipedia.org/wiki/Wikiversity) educational material
- [Wikivoyage,](https://en.wikipedia.org/wiki/Wikivoyage) a travel guide
- [Wikispecies](https://en.wikipedia.org/wiki/Wikispecies), a taxonomic catalogue of species
- [Wikimedia Commons,](https://en.wikipedia.org/wiki/Wikimedia_Commons) a data repository of media like images, videos and sounds.
- [Wikidata](https://en.wikipedia.org/wiki/Wikidata), a common source of data, also accessible by the other projects

## **Wikipedia Basics, Policies, and Oversight**

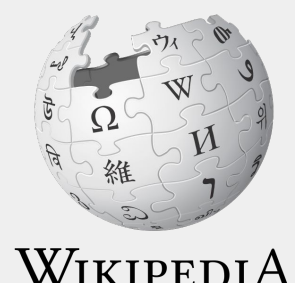

The Free Encyclopedia

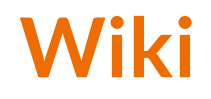

- A website where anyone can edit any page at any time
- Meant to be "quick"
- Remembers all versions (nothing ever destroyed)
- Hyperlinks between pages

## **Wikipedia: Five Pillars**

- Wikipedia is an encyclopedia
- Wikipedia is written from a neutral point of view
- Wikipedia is free content that anyone can use, edit, and distribute
- Wikipedia's editors should treat each other with respect and civility
- Wikipedia has no firm rules

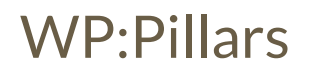

## **Wikipedia Policies**

- **Neutral Point of View -** written so all sides can agree (WP:POV)
- **Notability** significant independent sources -> importance (WP:N)
- **Verifiability** Using reliable sources to reference information (WP:V)
- **No original research** point to existing scholarship (WP: NOR)
- **Assume good faith** start with congenial spirit (WP:GF)
- **Conflicts of interest** disclose and abide by terms of service (WP:COI)

### **Wikipedia: Reliable sources**

Articles should be based on reliable, published sources. If no reliable sources can be found on a topic, an article should not exist.

#### **Reliable sources per WP guidelines**

- Published scholarship (print or online)
- News organizations
- Vendor and e-commerce sources (Can be used to verify awards won, album length, etc.)
- Biased or opinionated sources (Only when trying to report the existence of one side of a topic, debate, etc.)

#### **Unreliable sources**

**per WP guidelines**

- Questionable sources. (Those with a poor reputation for checking the facts or with no editorial oversight)
- $\bullet$  Self-published sources online and paper\*
- Primary sources\*

\* These can be added to external links section, but should not be cited

### **Article Quality Assessment**

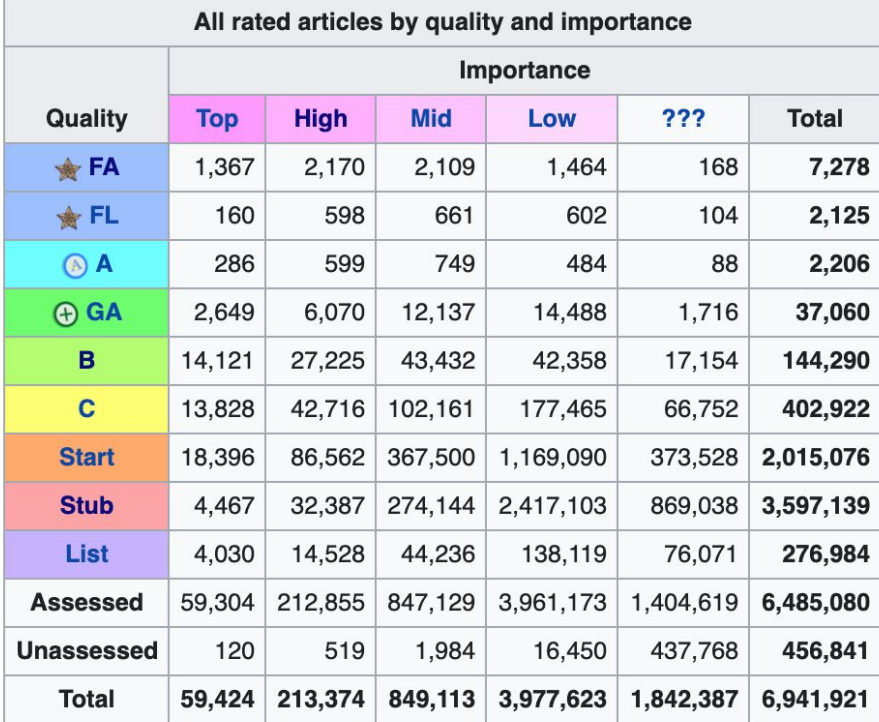

## **Wikipedia's Gender Gap**

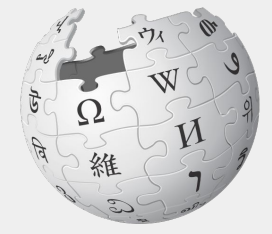

WIKIPEDIA The Free Encyclopedia

## **Wikipedia Editor Gender Gap**

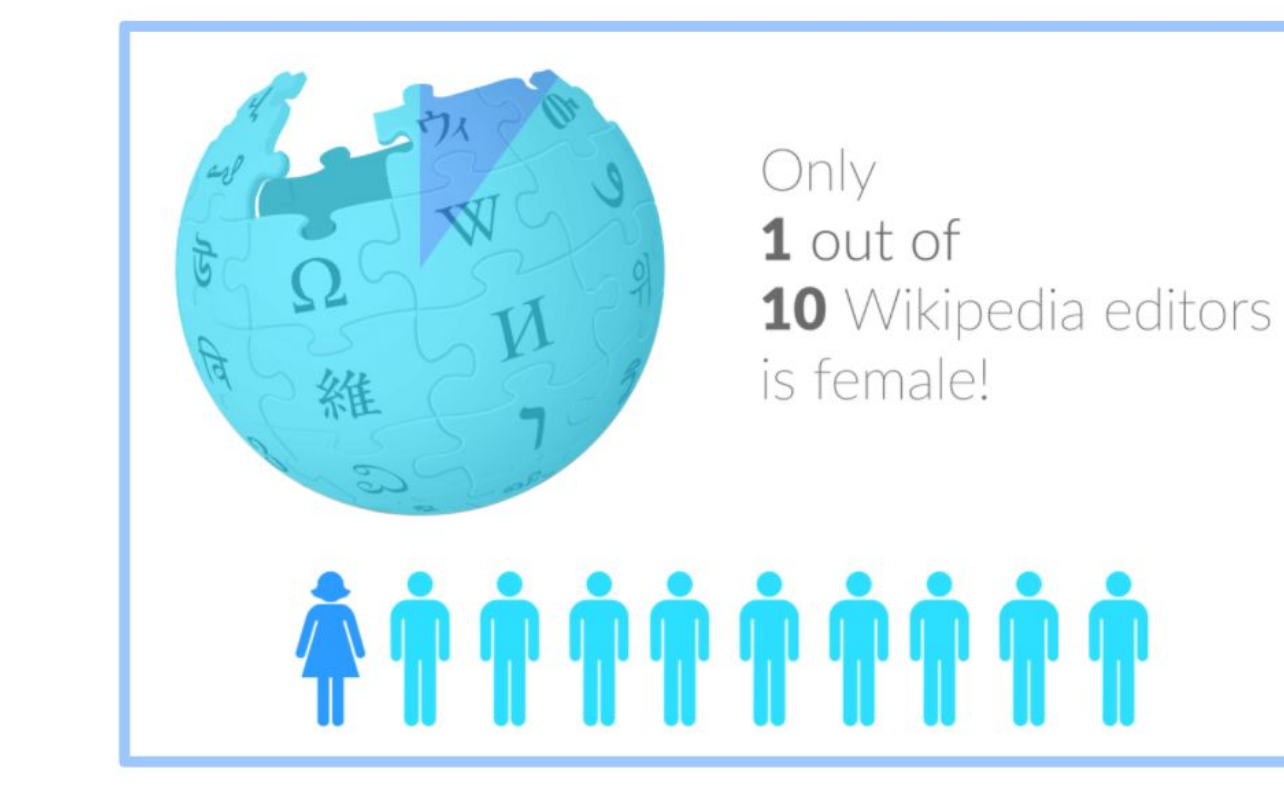

## **Content gender gap? Make the invisible visible**

#### **Percentage of women's biographies**

#### November 2014

**15%**

English language Wikipedia

November 2021

**19%**

English language Wikipedia

## **Preparing to edit: Setting Editing Preferences**

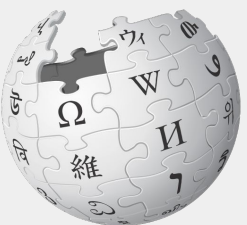

WIKIPEDIA The Free Encyclopedia

## **Wikipedia Editing Tools**

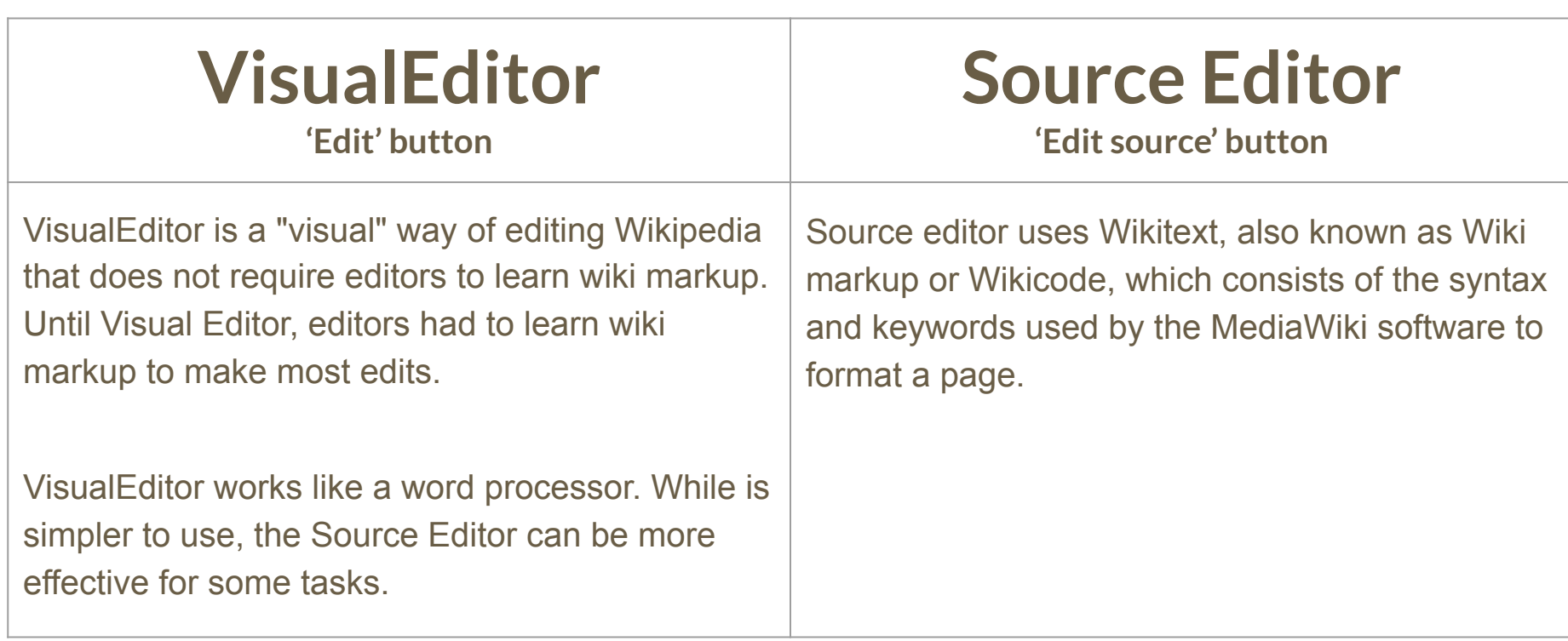

## **Set Editing Preferences: Activate Visual Editor**

#### **1. Open the Wiki event page or any Wikipedia article**

#### **2. Select 'Preferences' (Top right)**

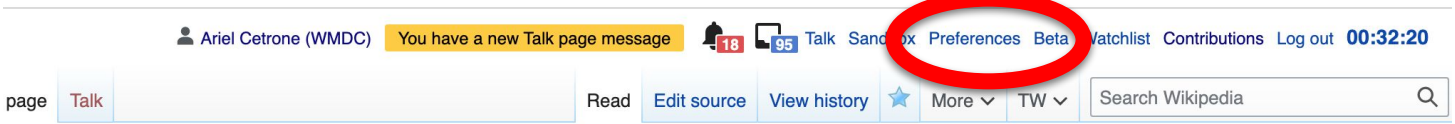

#### ikipedia: Meetup/DC/Wikipedia Edit-a-Thon: African American Artists, **'esented by PNC Arts Alive** [edit source]

1 Wikipedia, the free encyclopedia Vikipedia: Meetup | DC

**WP:DelArt** Wikipedia Edit-a-Thon: African American Artists, presented by PNC **Arts Alive** 

Shortcut

## **Set Editing Preferences: Activate Visual Editor**

#### **3. Select the 'Editing' tab**

#### Preferences

For information about the settings on this page, see Help:Preferences.

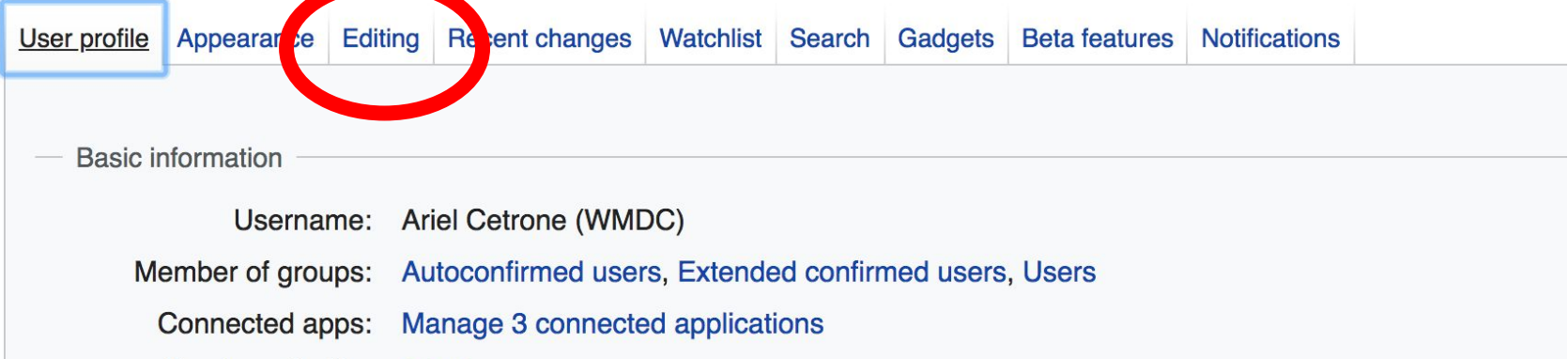

## **Set Editing Preferences: Activate Visual Editor**

**4. Scroll down to 'Editor'**

**5. Select 'Show me Both Editor Tabs' from the 'Editing Mode' dropdown menu**

**6. Save (bottom left)**

#### Preferences For information about the settings on this page, see Help:Preferences. User profile Appearance Editing Recent changes Watchlist Search Gadgets Beta features Notifiq General options □ Enable section editing by right clicking on section titles Edit pages on double click ■ Enable showing appreciation for other users with the WikiLove tab Enable parser migration tool This adds a sidebar link giving access to a tool for migrating page text to new versions of the MediaWiki parser. Editol **Edi Trea** ont style: Monospaced font  $\div$ Prompt me when entering a blank edit summary ■ Warn me when I leave an edit page with unsaved changes Show edit toolbar (requires JavaScript) ■ Enable enhanced editing toolbar Tompororily disoble the vieual editor while it is in beta Editing mode Show me both editor tabs

## **User Page**

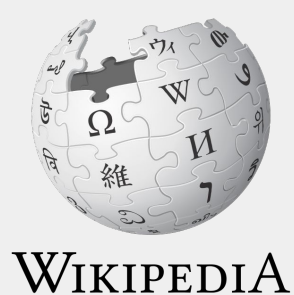

The Free Encyclopedia

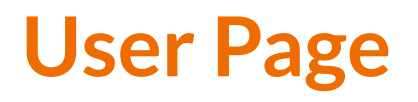

- **● All users/editors are assigned a user page**
- **● Access user page by selecting your username (top right)**

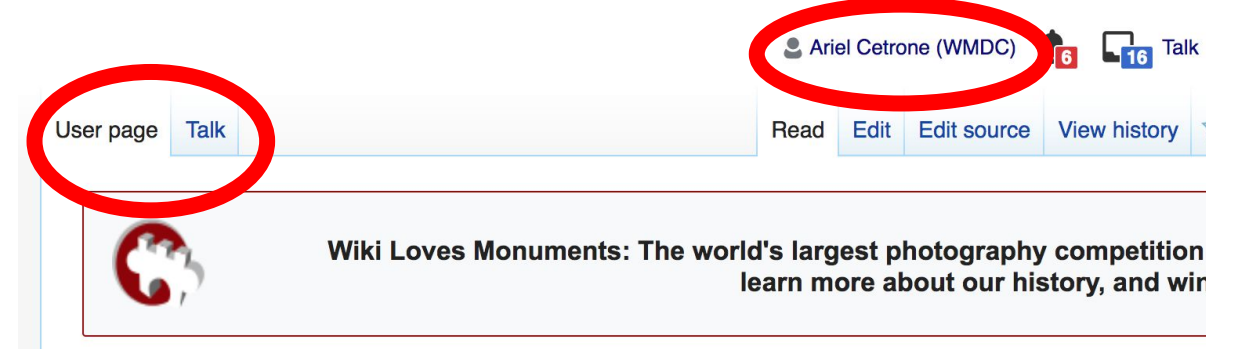

#### User:Ariel Cetrone (WMDC)

From Wikipedia, the free encyclopedia

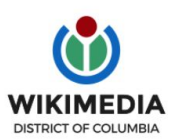

Ariel Cetrone is Institutional Partnerships Manager for Wikimedia DC.

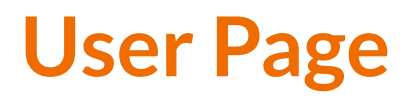

- **● Share information and interests**
- **● Use is optional unless editing as part of official duties**

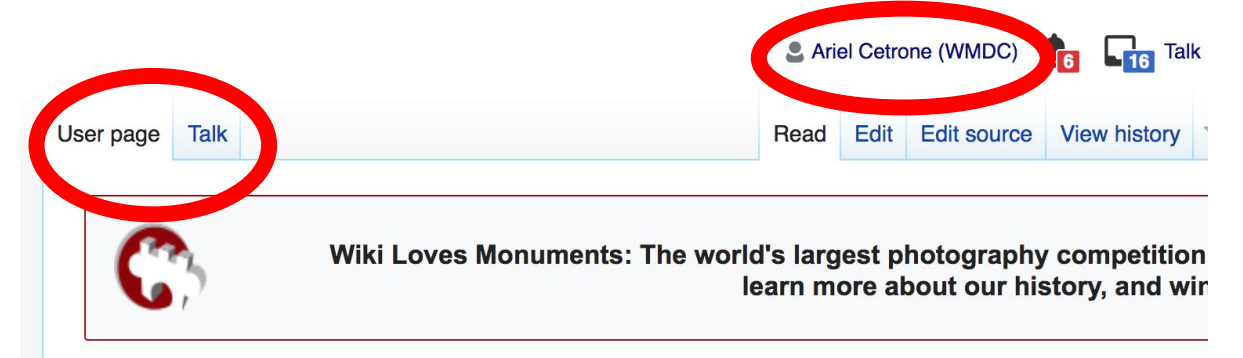

#### User:Ariel Cetrone (WMDC)

From Wikipedia, the free encyclopedia

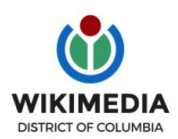

Ariel Cetrone is Institutional Partnerships Manager for Wikimedia DC.

### **User Page: Sample Conflict of Interest Statement**

**For those editing as past of their professional duties**

#### **About Me**

I am a paid employee of XYZ organization. We are working to make our resources more accessible to the public by working directly with Wikipedia.

#### **Conflict of interest statement**

I am editing Wikipedia as part of my official duties at XYZ organization. I will abide by Wikipedia's accepted practices on conflicts of interest, neutrality, and notability. Because the mission of XYZ organization is in line with Wikipedia's mission to disseminate knowledge, I will not make edits that I do not believe are in accordance with Wikipedia's practices and procedures. If you believe I have made an error or violated Wikipedia's norms, please let me know.

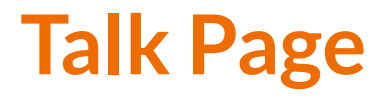

- **● Receive messages**
- **● Communicate with other users**

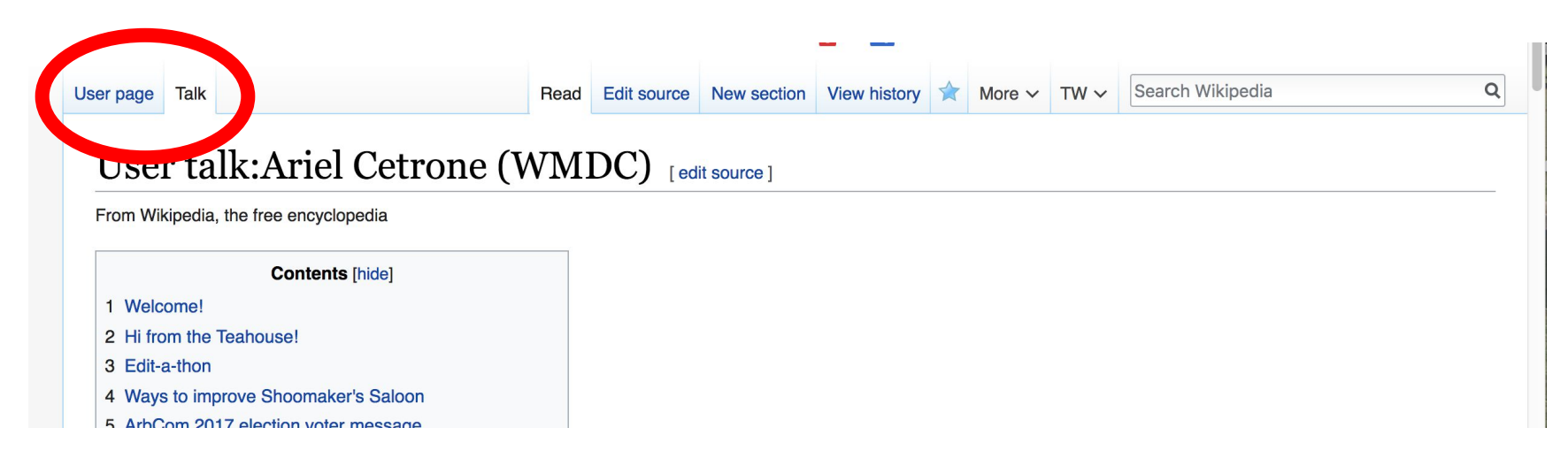
# **Tabs and Article Anatomy**

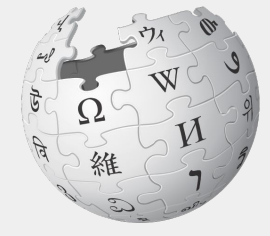

WIKIPEDIA The Free Encyclopedia

### **Sample Article**

Article Talk

**Edit** Edit source View history  $\sqrt{2}$  More  $\sim$  TW  $\sim$ Read

Search Wikipedia

#### Elizabeth Catlett Ledit ledit source 1

ORES predicted quality:  $\bigstar$  FA (5.14)

A C-class article from Wikipedia, the free encyclopedia

Elizabeth Catlett (April 15, 1915<sup>[2]</sup> - April 2, 2012]<sup>[3]</sup> was an African-American graphic artist and sculptor best known for her depictions of the African-American experience in the 20th century, which often focused on the female experience. She was born and raised in Washington, D.C. to parents working in education, and was the grandchild of freed slaves. It was difficult for a black woman in this time to pursue a career as a working artist. Catlett devoted much of her career to teaching. However, a fellowship awarded to her in 1946 allowed her to travel to Mexico City, where she worked with the Taller de Gráfica Popular for twenty years and became head of the sculpture department for the Escuela Nacional de Artes Plásticas. In the 1950s, her main means of artistic expression shifted from print to sculpture, though she never gave up the former

Her work is a mixture of abstract and figurative in the Modernist tradition, with influence from African and Mexican art traditions. According to the artist, the main purpose of her work is to convey social messages rather than pure aesthetics. While not very well known to the general public, her work is heavily studied by art students looking to depict race, gender and class issues. During her lifetime, Catlett received many awards and recognitions, including membership in the Salón de la Plástica Mexicana, the Art Institute of Chicago Legends and Legacy Award, honorary doctorates from Pace University and Carnegie Mellon, and the International Sculpture Center's Lifetime Achievement Award in contemporary sculpture.

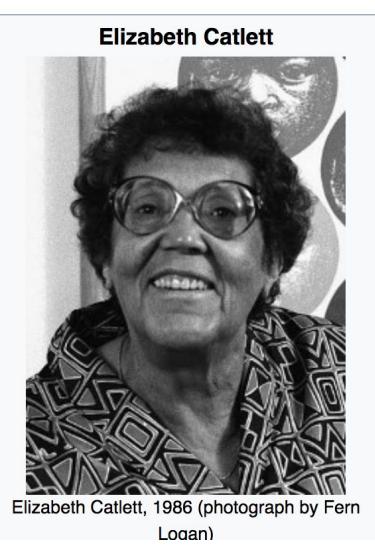

**Contents [hide]** 

 $\Omega$ 

# **Exploring Tabs: Article history**

#### **View all edits ever made by selecting 'View History'**

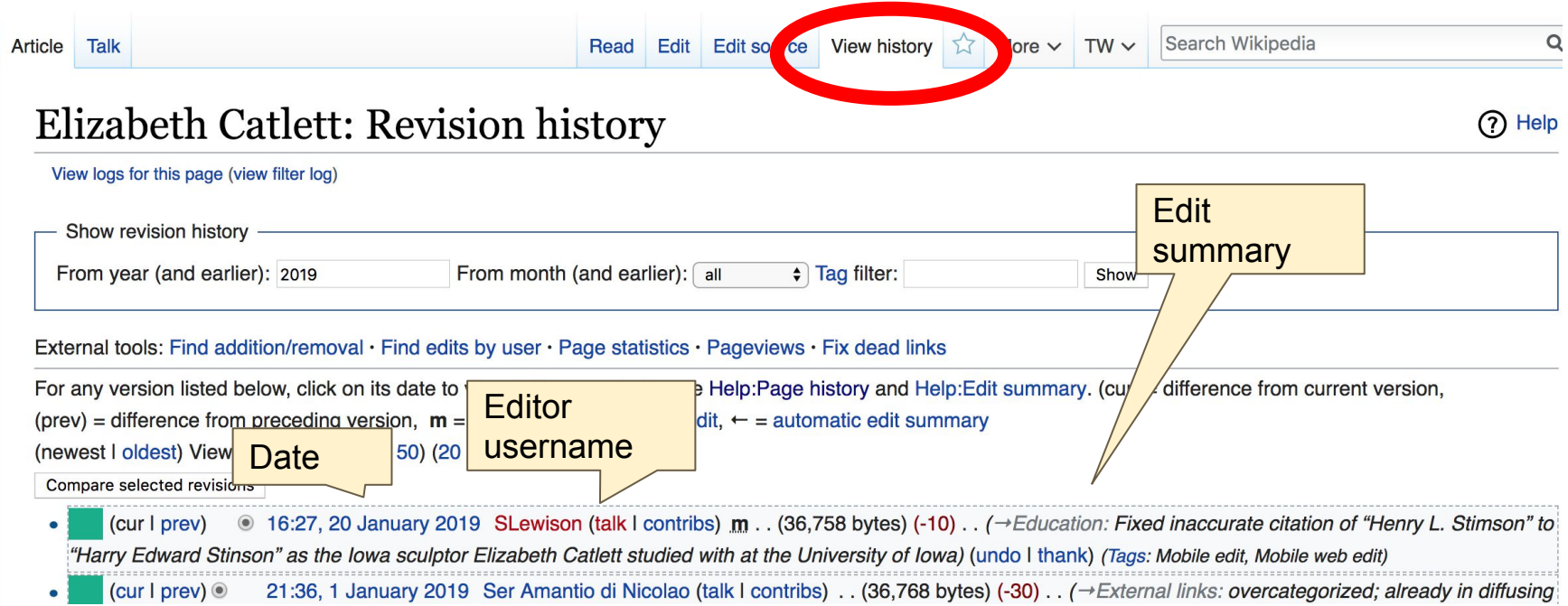

39

# **Exploring Tabs: Talk Page - Community Discussion**

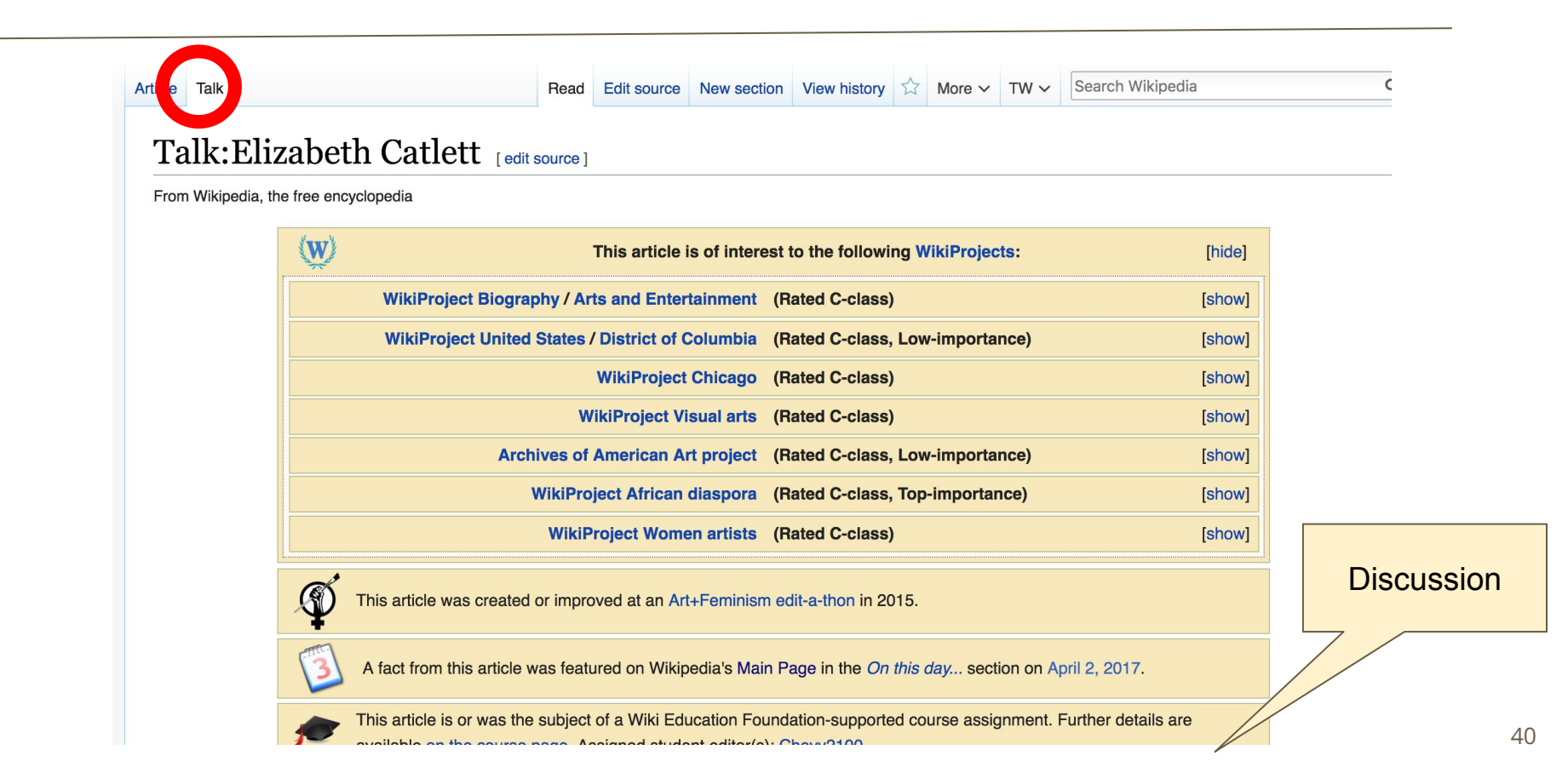

# **Article Sections: Lead Paragraphs and infoboxes**

#### Elizabeth Catlett [edit | edit source]

ORES predicted quality: (+) GA (4.67) A B-class article from Wikipedia, the free encyclopedia

Lead paragraph/s: Emboldened name, DOB, notability statement/s

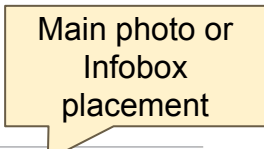

Elizabeth Catlett (April 15, 1915<sup>[2]</sup> - April 2, 2012]<sup>[3]</sup> was an American and Mexican graphic artist and sculptor best known for her depictions of the African-American experience in the 20th century, which often focused on the female experience. She was born and raised in Washington, D.C. to parents working in education, and was the grandchild of formerly enslaved people. It was difficult for a black woman at this time to pursue a career as a working artist. Catlett devoted much of her career to teaching. However, a fellowship awarded to her in 1946 allowed her to travel to Mexico City, where she worked with the Taller de Gráfica Popular for twenty years and became head of the sculpture department for the Escuela Nacional de Artes Plásticas. In the 1950s, her main means of artistic expression shifted from print to sculpture, though she never gave up the former.

Her work is a mixture of abstract and figurative in the Modernist tradition, with influence from African and Mexican art traditions. According to the artist, the main purpose of her work is to convey social messages rather than pure aesthetics. Her work is heavily studied by art students looking to depict race, gender and class issues. During her lifetime, Catlett received many awards and recognitions, including membership in the Salón de la Plástica Mexicana, the Art Institute of Chicago Legends and Legacy Award, honorary decterates from Pace Univers rnegie Mellon, and the International Sculpture Center's Lifetime Achievement Award

#### intemporary sculpu **Contents [hide]**

- 1 Early life
- 2 Education
- 3 Activism
- 4 Later vears
- 5 Career
- 6 Awards and recognition

Remainder is mostly chronological See: WP:Manual of Style for guidance

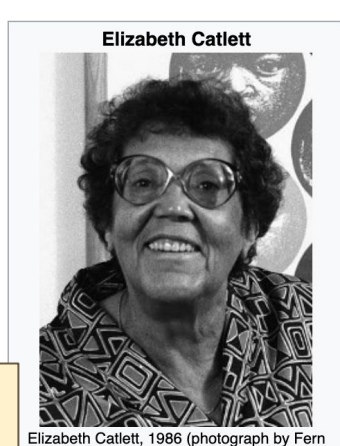

Logan) April 15, 1915 Born Washington, D.C., United **States Died** April 2, 2012 (aged 96)[1] Cuernavaca, Mexico **Nationality** American. Mexican

## **Article Sections: References**

April 3.

 $ha. 1.$ 

 $56.$ 

6"肉. New

#### Early life [edit | edit source]

Catlett was born and raised in Washington, of three children. Both of her parents worked in University, the then D.C. public school syster support the household [2][4][6]

Catlett's interest in art began early. As a chil school, she studied art with a descendant of

#### References [edit | edit source ]

1.  $A$  a b c d e f g h i Boucher, Brian (April 3, 2012). "Elizabeth C. in America magazine. Retrieved February 11, 2015. 2 Aabcdefghijklmnopqrstuvy  $\sqrt{z}$  aa ab ac ad  $\sqrt{K}$ aren 2012). "Elizabeth Catlett, Sculpte ivo on Social Issue **References or**  York Times, Retrieved Febru 3 Aabcdefghijklmng **notes**  Mexico City: CONACULTA/IN **(Inline citations)**<br>*<u>E-2012 W. National Museum for Women in</u>* 4. A a b c d e f g h i j k "Elizabeth Cal the Arts. Retrieved February 11, 2015

 $C$ <sup>[3][4]</sup> B<sub>z</sub><sub>z</sub>h her mother and father were the children of freed slaves, and her grandmother told her stories about the capture or placks in Africa and the hardships of plantation life.<sup>[4][5][6]</sup> Catlett was the youngest sation; her mother was a truant officer and her father taught in Tuskegee ther died before she was born, leaving her mother to hold several jobs to

> ne fascinated by a wood carving of a bird that her father made. In high Douglass.<sup>[5]</sup>

- 12" 图. Art 15. ^ "Catlett Residence Hall I Campus Maps & Tours" & maps.uiowa.edu. Retrieved 2018-08-10.
	- 16. A a b c d e f g h i j k "Elizabeth Catlett: The power of form". The World & I. 13 (7): 118-123. July 1998.
	- 17. ^ a b c "5 Things to Know About Elizabeth Catlett". Scholastic Art. 42 (4): 10. February 2012.
	- 18. A a b c d e f Keyes, Allison (February 12, 2012). "Black, Female And An Inspirational Modern Artist" & National Public Radio. Retrieved February 11, 2015.

19. ^ "Fallece la escultora y grabadora Elizabeth Catlett: MÉXICO OBITUARIO". EFE

### **Additional Sections**

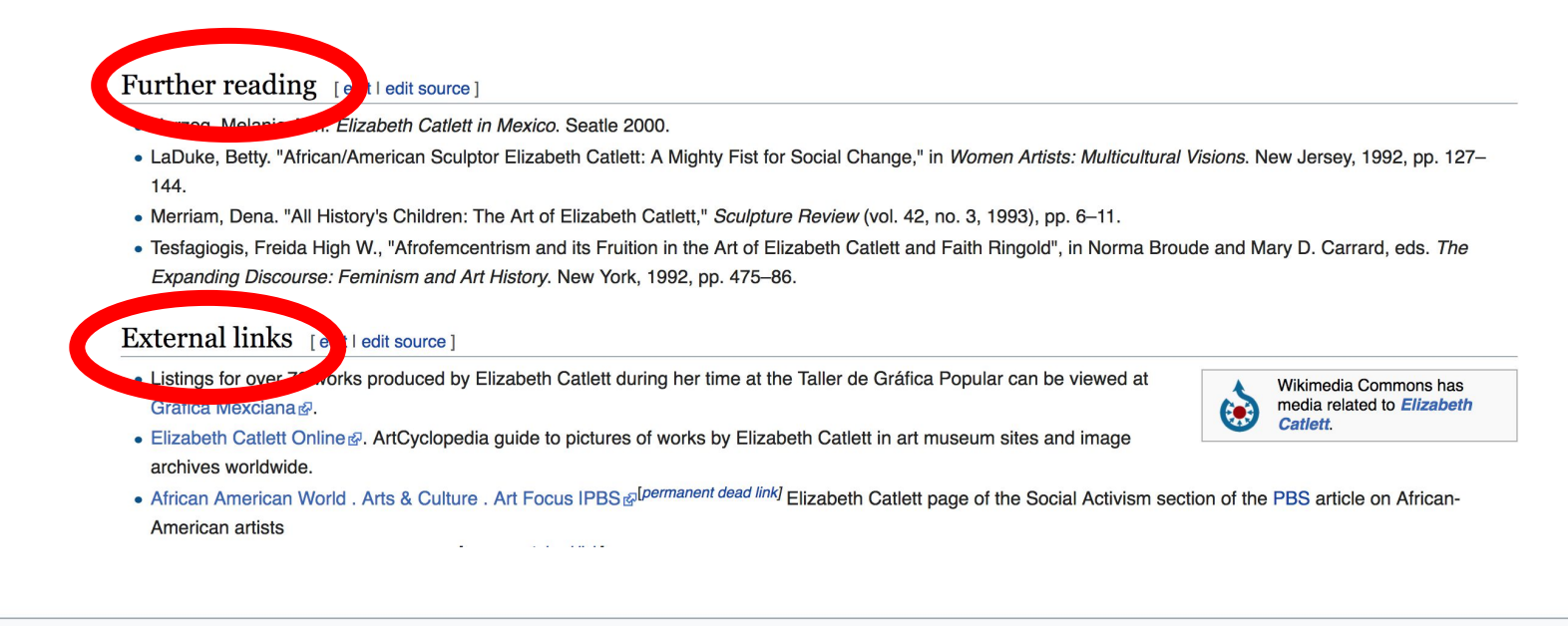

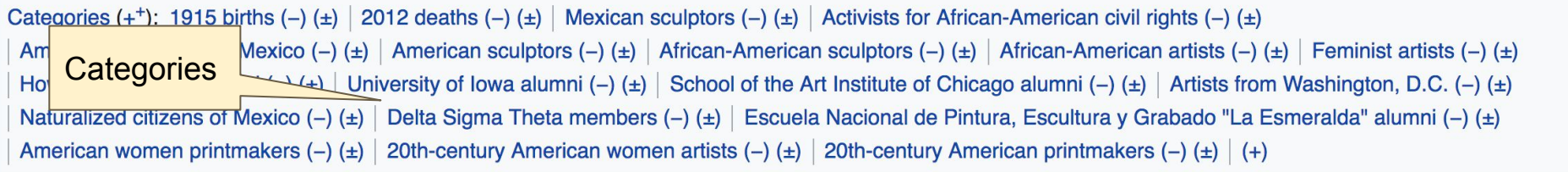

# **Editing Existing Articles**

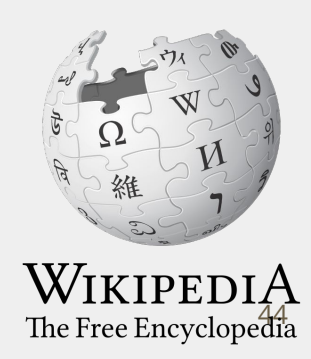

# **Editing with Visual Editor**

**1. Open a Wikipedia article 2. Select 'Edit'**

**3. Add and remove text as you would in a word processor**

**Unsure if you are in Visual Editor? Are you not seeing the 'Edit' button? Select 'Edit Source', select the Pencil (red), select 'Visual editing'**

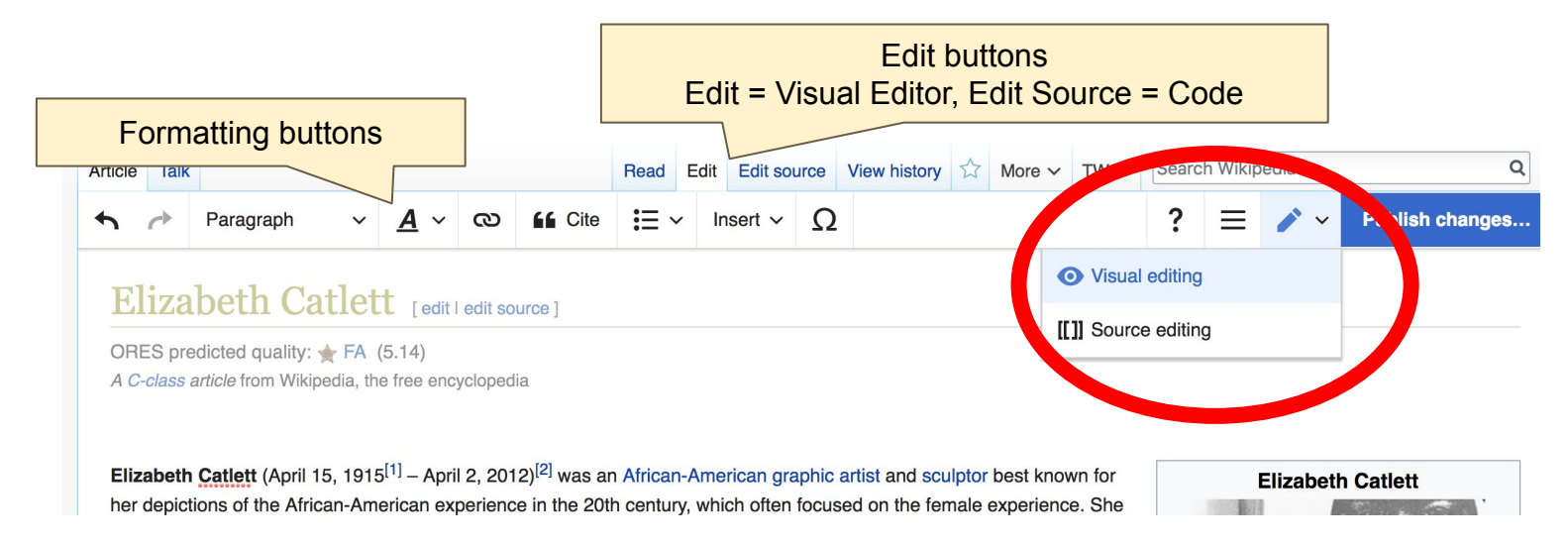

# **Citing Your Sources**

#### **1. Place cursor in desired location**

- **2. Select 'Cite'**
- **3. Select 'Automatic' (for URLs, etc.), 'Manual' (to customize fields), or 'Reuse' (to cite a source that has already been used)**
- **4. Select the type of source you are citing (Book, web, etc.)**

**ACCite**  $\Omega$  $A \vee$ ര  $\blacksquare \vee$ Insert  $\vee$ ed in washington. D.C.<sup>N</sup> domer and lamer were the children of freed slaves, and her ries about the capture of blacks in Africa and the hardships of plantation life.<sup>[3][4][5]</sup> Catlett was the n. Both of her parents worked in education; her mother was a truant officer and her father taught in then D.C. public school system.<sup>[1]</sup> Her father died before she was born, leaving her mother to hold le household [1][3][5]

gan early. As a child she became rascinated by a wood carying of a bird that her father made. In art with a descendant of Frederick Douglass [4]<sup>[6]</sup>

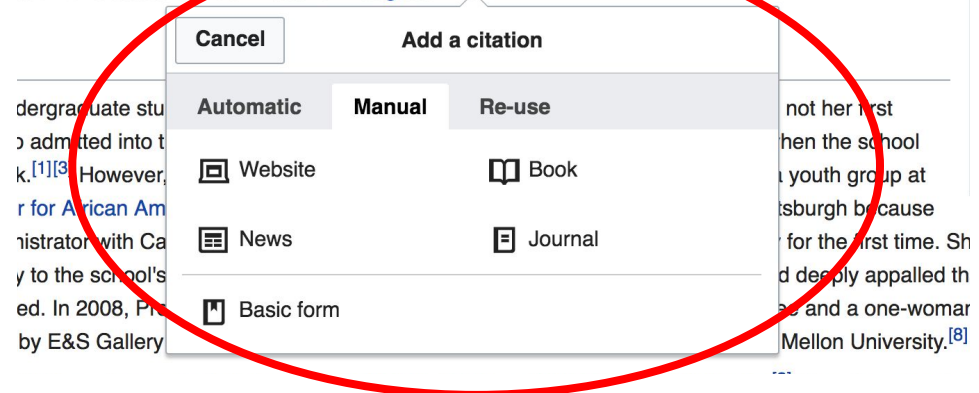

# **Citing Your Sources**

#### **5. Complete to fields. Those with asterisks are required, but fill out others if possible**

**6. Select 'Insert'**

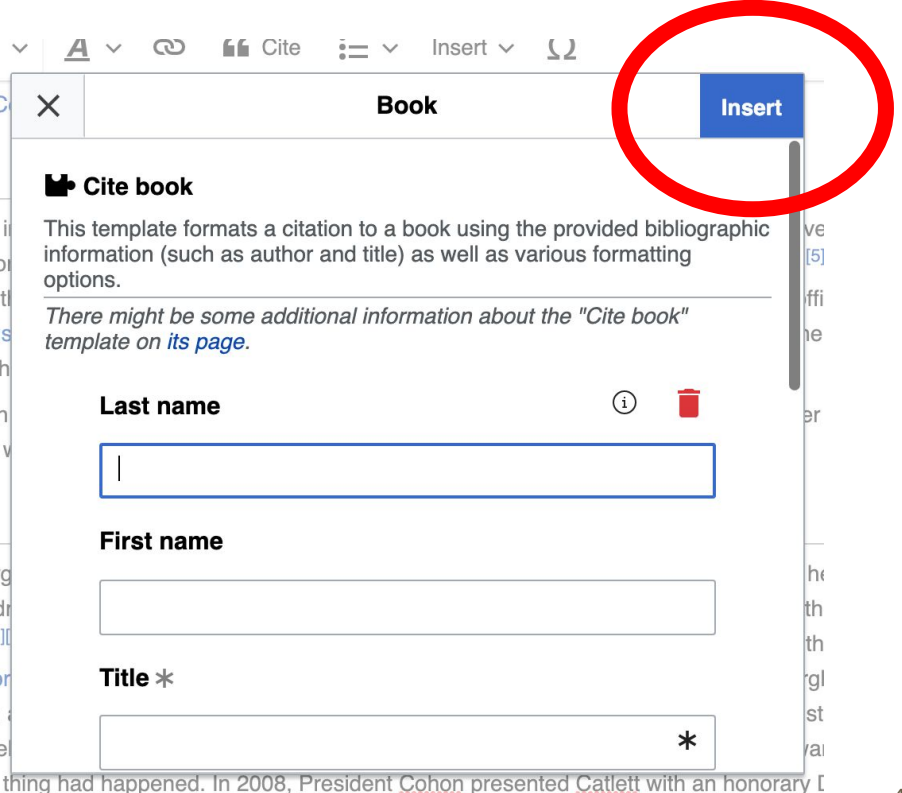

# **Adding Sections**

#### Career

Ther career, Catlett accepted a Public Works of Art Project assignment with the federal government for unemployed artists during the 1930s. However, she was fired for lack of initiative, very likely due to immaturity. The experience gave her exposure to the socially-themed work of Diego Rivera and Miquel Covarrubias.<sup>[4]</sup>

Much of her career was spent teaching, as her original intention was to be an art teacher. After receiving her undergraduate degree, her first teaching position was in the Durham, NC school system. However, she became very dissatisfied with the position because black teachers were paid less. Along with Thurgood Marshall, she participated in an unsuccessful campaign to gain equal pay.<sup>[9]</sup> After graduate school, she accepted a position at Dillard University in New Orleans in the 1940s. There, she arranged a special trip to the Delgado Museum of Art to see the Picasso exhibit. As the museum was closed to blacks at the time, the group went on a day it was closed to the public.<sup>[1]</sup> She eventually went on to chair the art department.<sup>[4]</sup> Her next teaching position was with the George Washington Carver School, a community alternative school in Harlem, where she taught art and other cultural subjects to workers enrolled in night classes.<sup>[4]</sup> Her last major teaching position was with the Escuela Nacional de Artes Plásticas at the National Autonomous University of Mexico

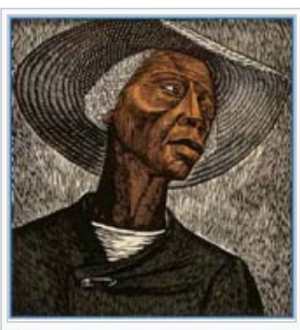

Sharecropper, 1952, printed 1970

# **Adding Sections with Headings**

 $\leftarrow$ prote Wher pre W  $[19]$ Altho

exhib

Howa

Catle Instit Polite **New** The I other

#### **1. Place cursor**

- **2. Select 'Paragraph'**
- **3. Select 'Heading'**
- **4. Add heading text**
- **5. Select enter/return to continue with regular font**

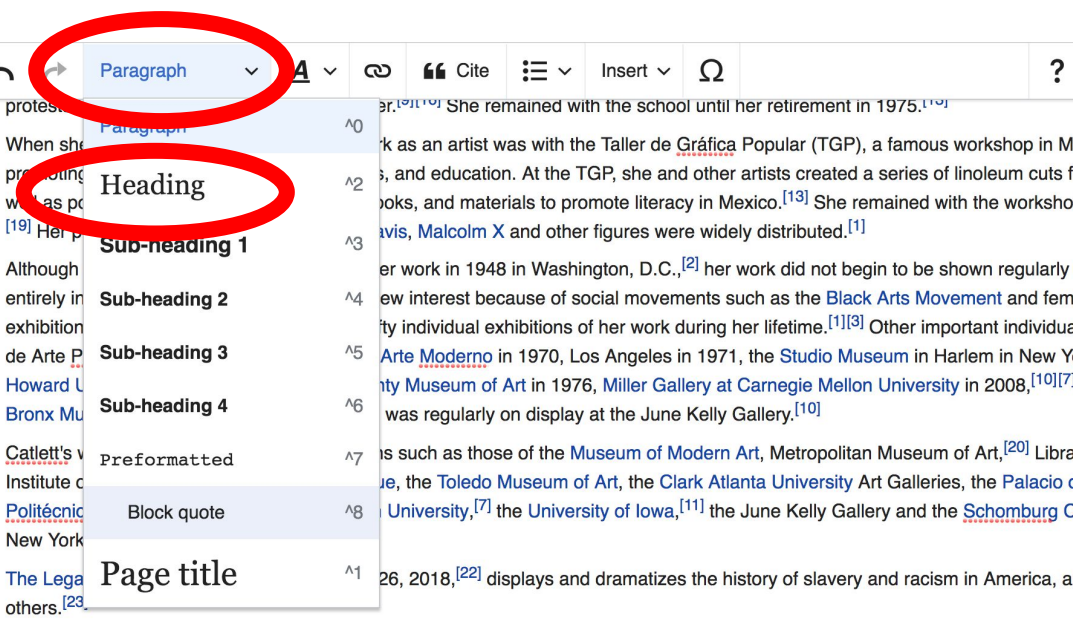

#### Awards and recognition

During Catlett's lifetime she received numerous awards and recognitions.<sup>[9]</sup> These include First Prize at the 1940 American Negro 49

# **Creating Links Between Wikipedia Articles**

#### **1. Select text**

#### **2. Select link icon**

#### **3. Select article and 'Done'**

\*When adding an external link in an external links section, enter the title of what you are adding, highlight the text, select the link icon, paste a URL, and select 'Done'.

**If** Cite  $\mathbf{I} = \mathbf{v}$  Insert  $\mathbf{v}$ Paragraph ඟ  $\Omega$ discovered she was black.[1][3] However, as Cathy Shannon of E&S Gallery was giving a tall the August Wilson Center for African American Culture in Pittsburgh, PA, she recounted Catlett's tie to of this injustice. An administrator with Carnegie Mellon University was in the audience and heard the immediately told the story to the school's president, Jared Leigh Cohon, who was unaware of it as we such a thing had happened. In 2008, President Cohon presented Catlett with an honorary Doctorate of of her art was soluted by E&S Game. The Regina Gouger Miller Gallery on the campus of Carne

ward University, Catlett's professors included vist Lois Mailou Jones and philosopher Alain Lor

**Don** 

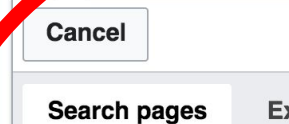

xternal link

Link

#### **Howard University** Q

#### **Howard University**

university in Washington D.C.

#### **Howard University School of Law**

mes A. Porter.<sup>[4][9]</sup> Her tuition was paid honors in 1937.<sup>[10][1][2][3]</sup> At the time undergraduate studies with the aim of  $\mathbb C$  to teach high school. [1] [4]

t Grant Wood, she entered the grad s well as sculpture with Harry Edwar ulpting images of African-American w mitted to stay in the dormitories, inste et Margaret Walker.<sup>[4]</sup> Catlett graduate ican-American woman to receive the d

on art violtad Catlatt in Cuampuano

# **Adding Photos with Wikimedia Commons**

**1. Place cursor in desired location (left or right)**

**2. Select: 'Insert' + Media'**

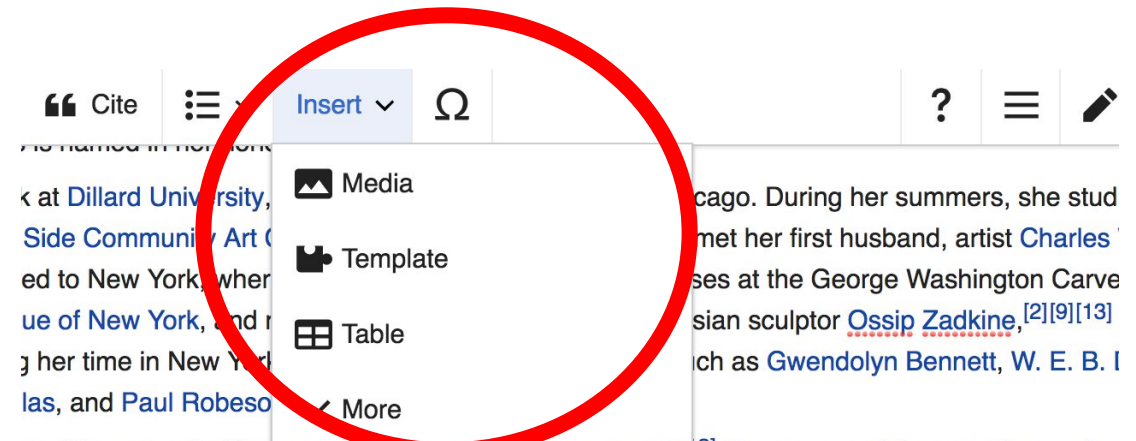

owship to travel with her nuspano to wood and study.[91] She accepted the grant in part bed nile she was interested in art related to social themes  $^{[4]}$  Shortly after moving to Mexico that say

# **Adding Photos with Wikimedia Commons**

#### **3. Enter search term**

#### **4. Select photo + 'Use this image'**

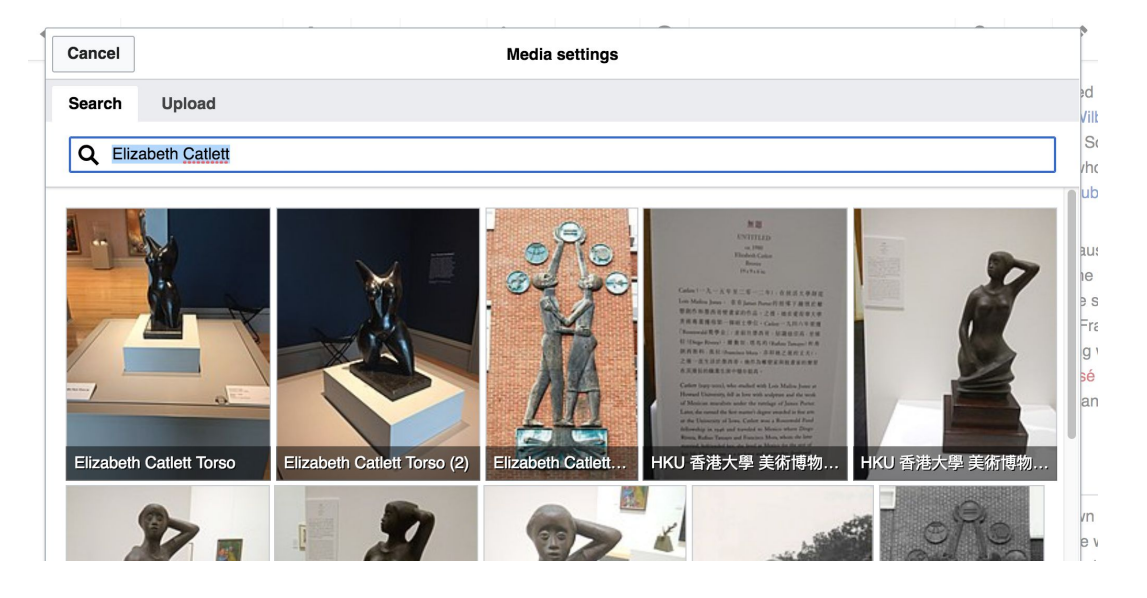

# **Adding Photos with Wikimedia Commons**

#### **5. Caption your image and add alternative text**

**6. Select 'Insert'**

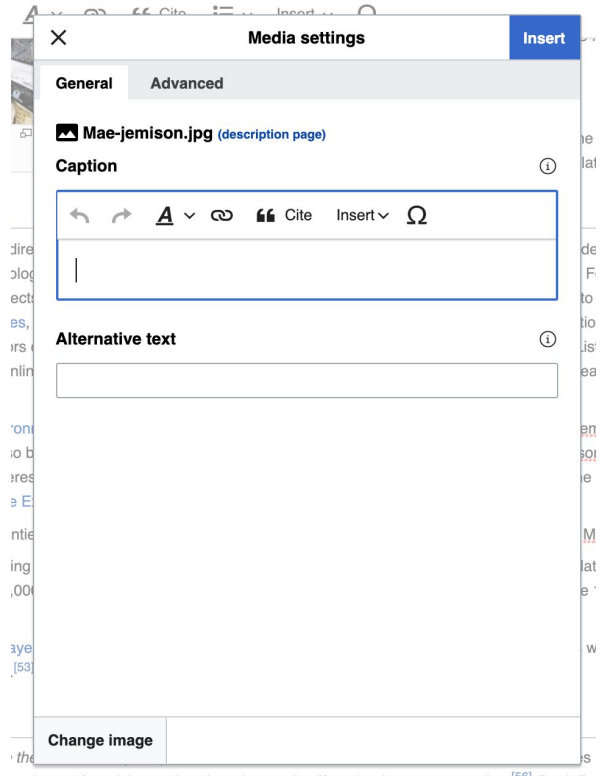

# **Adding Categories**

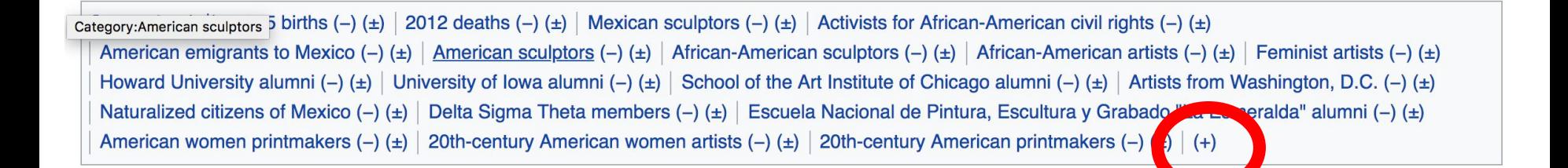

- **1. Leave Editing mode**
- **2. Select +**
- **3. Type the category name into the field, i.e. 20th-century American women artists . Only existing categories will appear in the list of options. You may create new categories.**
- **4. Select 'Apply Changes'**

# **Publish changes**

- **1. Select 'Publish changes'**
- **2. Add brief not in 'Edit Summary' field**
- **3. Select 'Publish changes' once more**

Insert  $\sim$ 

 $\Omega$ 

**Publish changes...** 

, spending the summer breaks in Chicago. During her summers, she studied ceramics Center.<sup>[2][9][13]</sup> In Chicago, she also met her first husband, artist Charles Wilbert White. The couple are Catlett taught adult education classes at the George Washington Carver School in Harlem. She received private instruction from Russian sculptor Ossip Zadkine.<sup>[2][9][13]</sup> who urged her to add rk, she met intellectuals and artists such as Gwendolyn Bennett, W. E. B. Dubois, Ralph Ellison, on.<sup>[4][5]</sup>

her husband to Mexico and study.<sup>[3][13]</sup> She accepted the grant in part because at the time ed in art related to social themes.<sup>[4]</sup> Shortly after moving to Mexico that same year, Catlett divorced ihop dedicated to prints promoting leftist social causes and education. There she met printmaker

**To quickly abandon changes made to an article, select 'Read' (next to Edit/Edit Source) and your edits will not be saved.**

# **Additional tips**

- Copy and Paste' is acceptable between WP articles as long as content is relevant
	- Original articles/editors should be credited using the 'Edit Summary' box
- New editors: Start with short articles (Stub and Start class)
- New, but short articles are still worth publishing
	- Prove notability by citing at least three verifiable, credible sources
	- Create hyperlinks

# **Creating New Articles Three Methods**

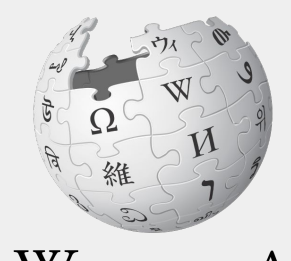

WIKIPEDIA The Free Encyclopedia

# **Method 1: Creating Articles with Sandbox**

- **1. Select Sandbox (top right)**
- **2. Select Edit or Edit Source**
- **3. Write the article. (Tip: Publish often. Each 'save' will count towards a new editors' edit count)**

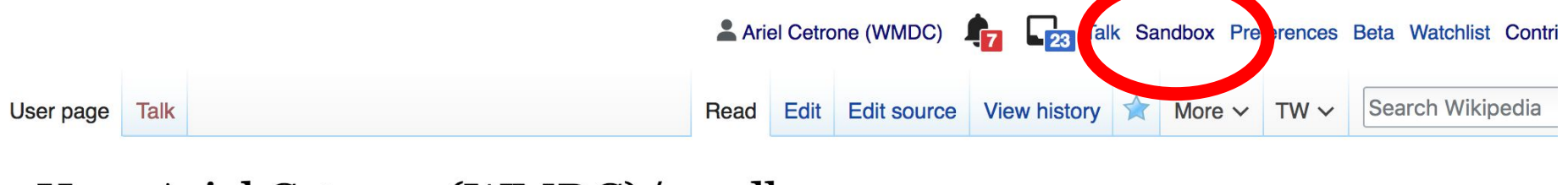

#### User:Ariel Cetrone (WMDC)/sandbox

### **Method 1: Creating Articles with Sandbox cont.**

- **4. When ready, move the Sandbox article to Wikipedia main space**
	- **● From Sandbox, select 'More' then 'Move'**

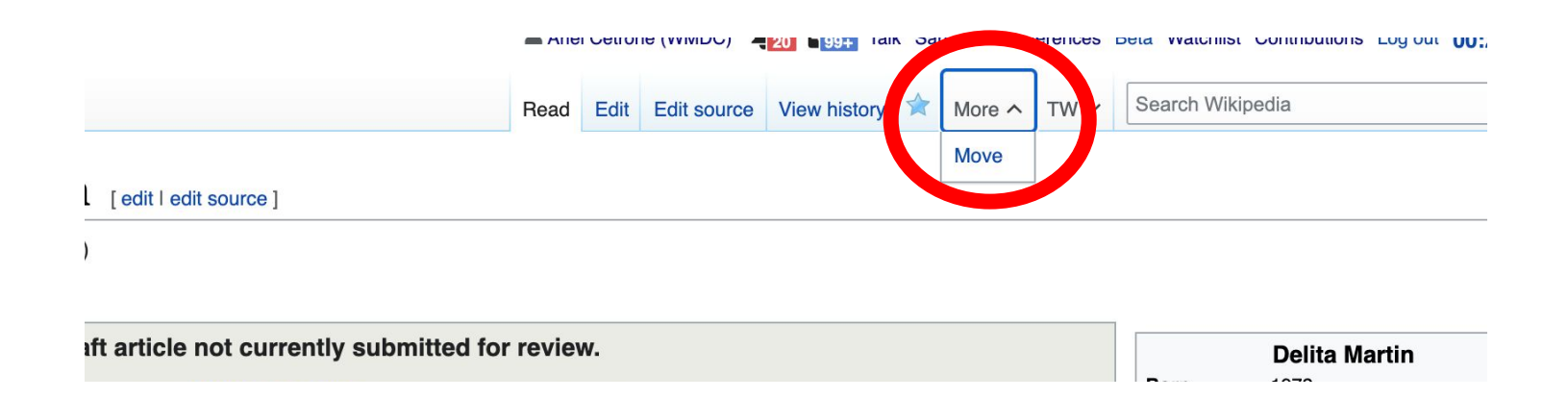

# **Method 1: Creating Articles with Sandbox cont.**

- **● Under 'New title', change 'User' to 'Article'**
- **● Change Sandbox title to the name of the article**
- **● Select 'Move page'**

#### Move User:Ariel Cetrone (WMDC)/sandbox

#### ← User:Ariel Cetrone (WMDC)/sandbox

Using the form below will rename a page, moving all of its history to the new name. The old title will become a redirect page to the ne changed. Be sure to check for double or broken redirects. You are responsible for making sure that links continue to point where they

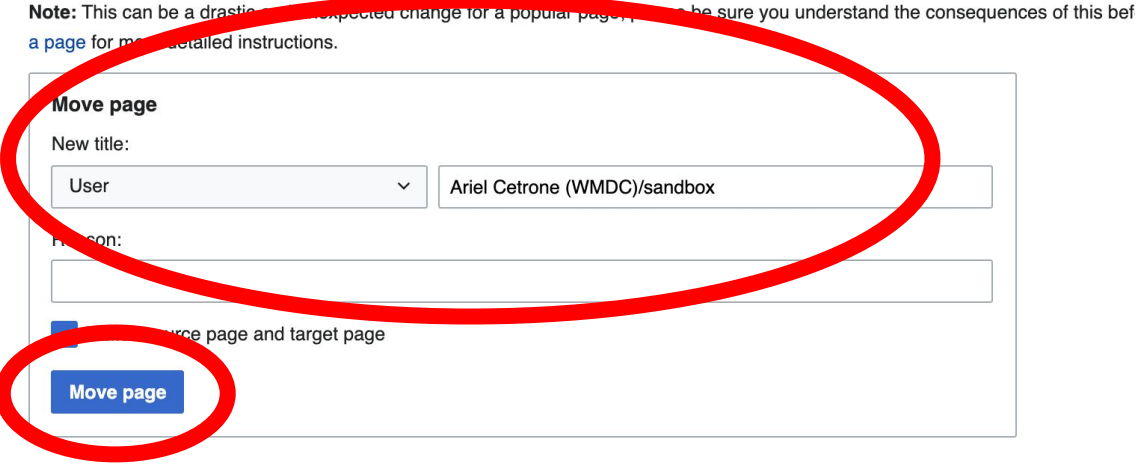

### **Method 2a: Start a Draft**

- **1. Enter Draft:Article title into the WP search bar**
- **2. Click the red link to start the article**
- **3. Start writing and publish as you go**

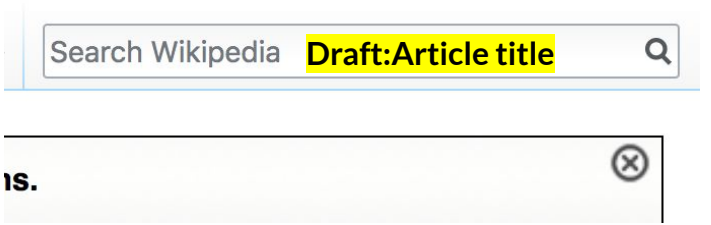

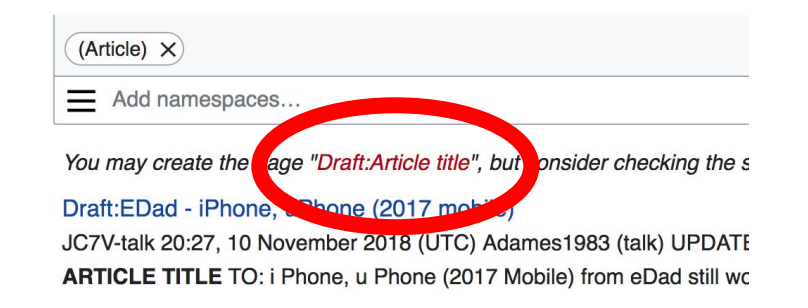

#### **Method 2a: Start a Draft cont.**

- **4. Move the draft to Wikipedia main space**
	- **● From the draft, select 'More' then 'Move'**

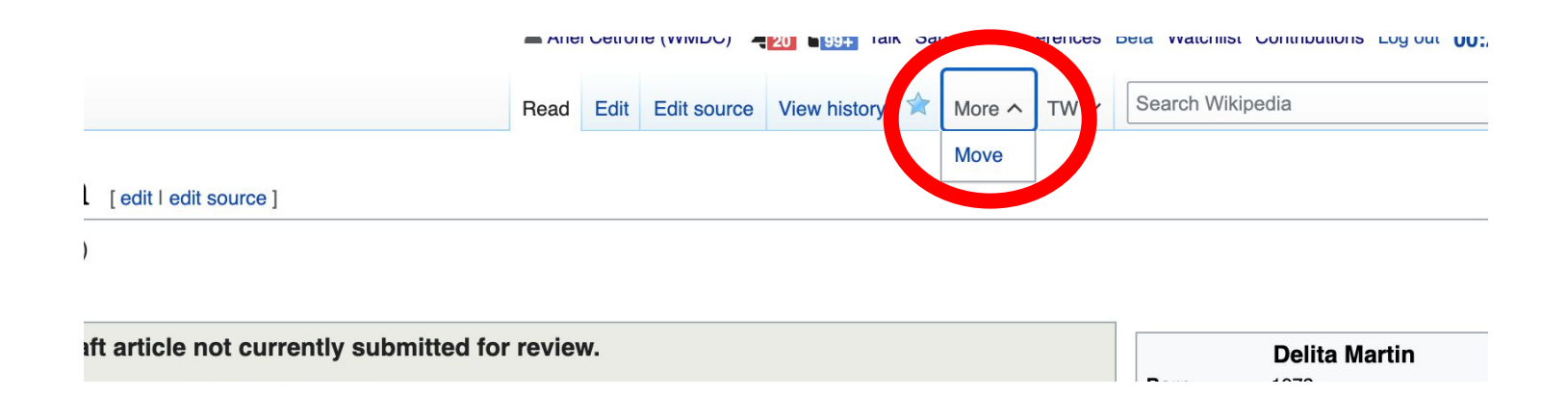

### **Method 2a: Start a Draft cont.**

← Draft:Delita Martin

- **● Under 'New title', change 'Draft' to 'Article'**
- **● Remove 'Draft:' from the name of the article**
- **● Select 'Move page'**

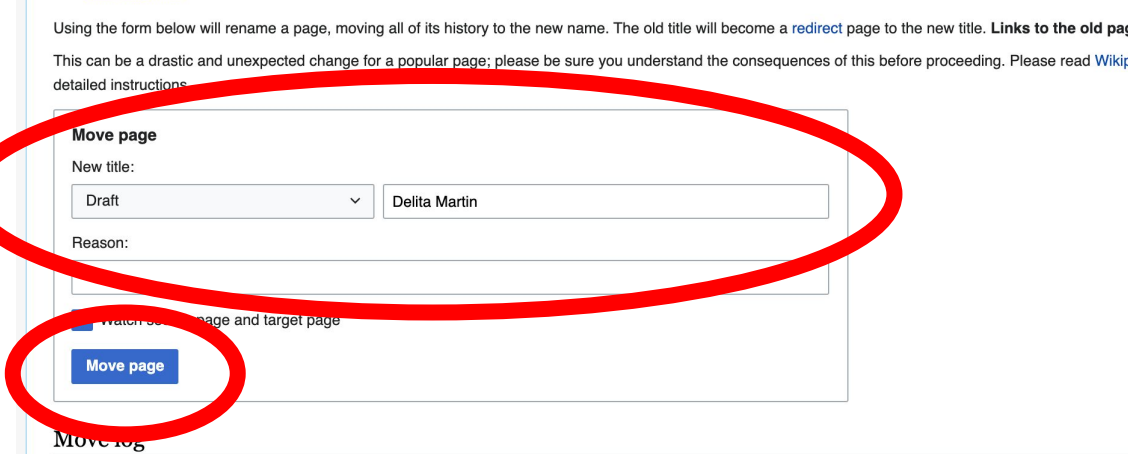

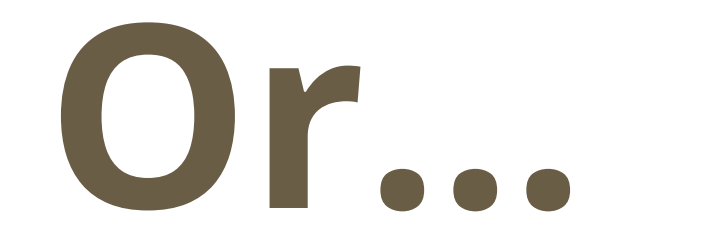

# **Method 2b: Start a Draft with Article Wizard**

- **1. Search Wikipedia: Article Wizard in the WP search bar**
- **2. Follow prompts**
- **3. Publish in draft form**

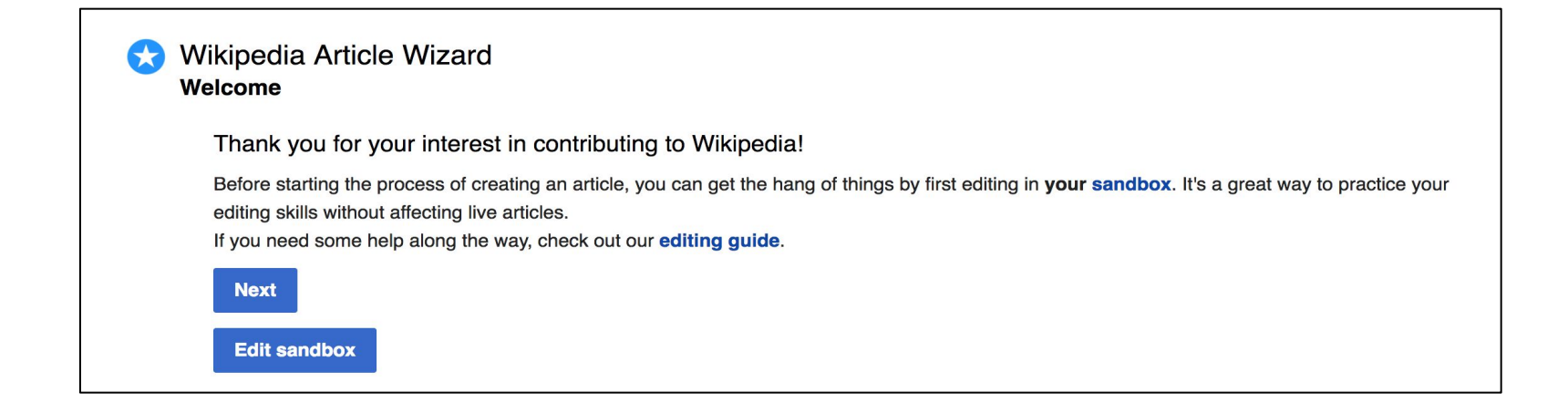

### **Method 3: Creating Articles in Wikipedia Mainspace**

- **Enter Article title into WP search bar**
- **● Click the red link to start the article**
- **● Create**
- **● Publish**

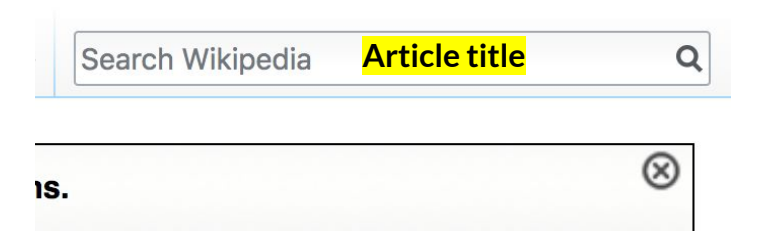

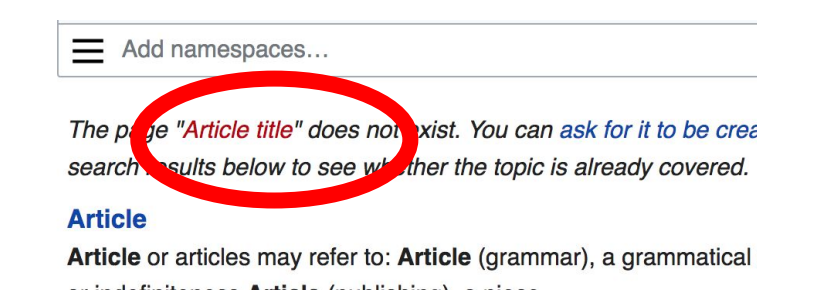

# **Uploading Photos or Files to Wikicommons**

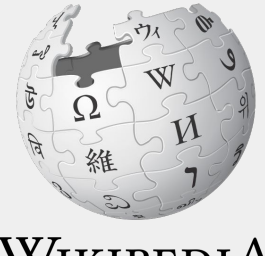

WIKIPEDIA The Free Encyclopedia  $67$ 

- **1. Go to commons.wikimedia.org**
- **2. Select 'Upload'**

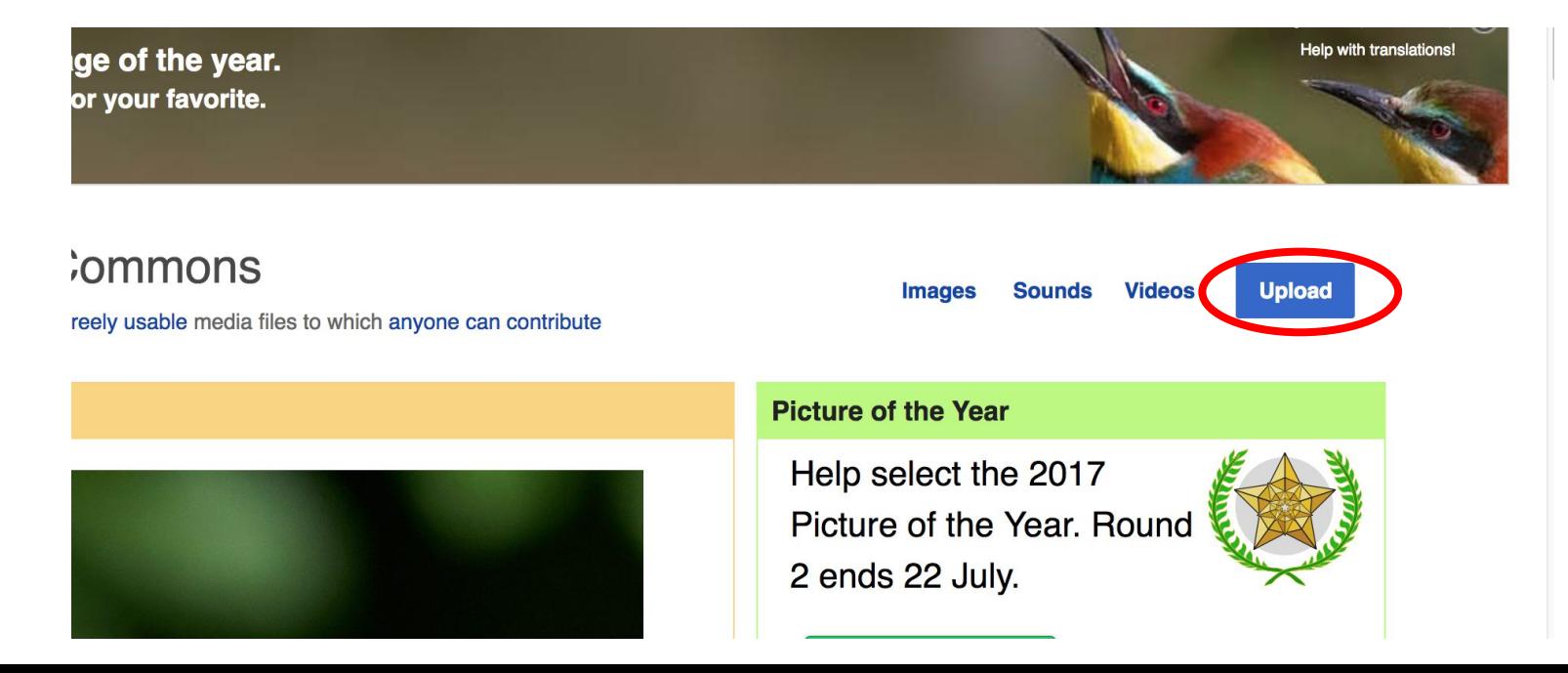

#### **3. Select media files to share**

Special page

#### **Upload Wizard**

Leave feedback · Alternative upload methods · Back to the old form

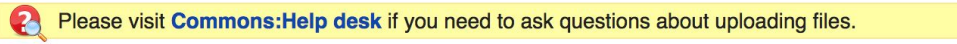

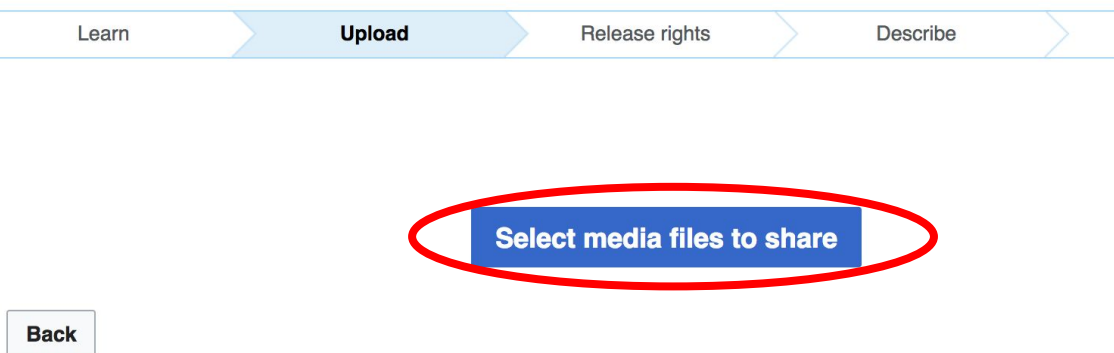

#### **4. Select 'Continue'**

#### **Upload Wizard**

Leave feedback · Alternative upload methods · Back to the old form

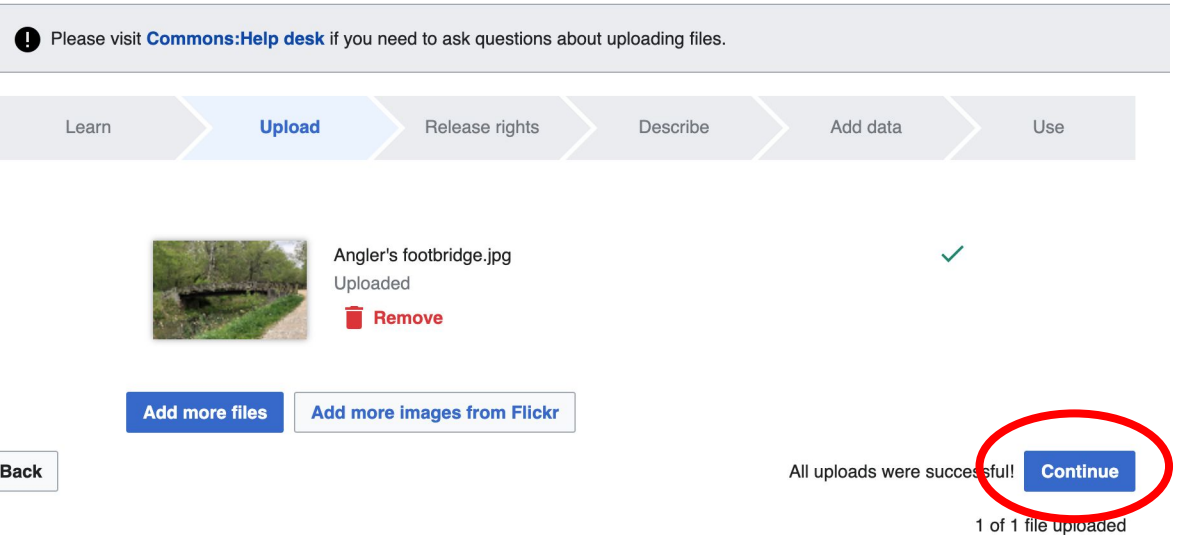

#### **5. Select Address Copyright**

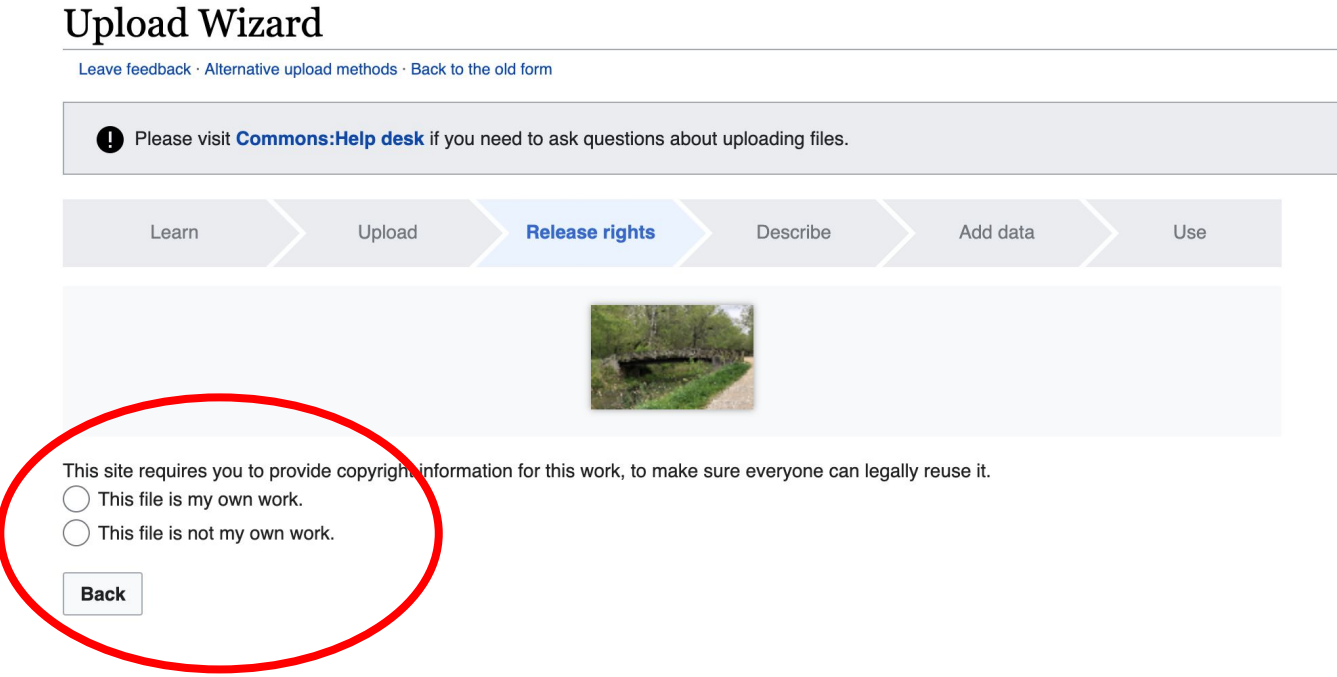

#### **5a. Release the rights if it is your own work**

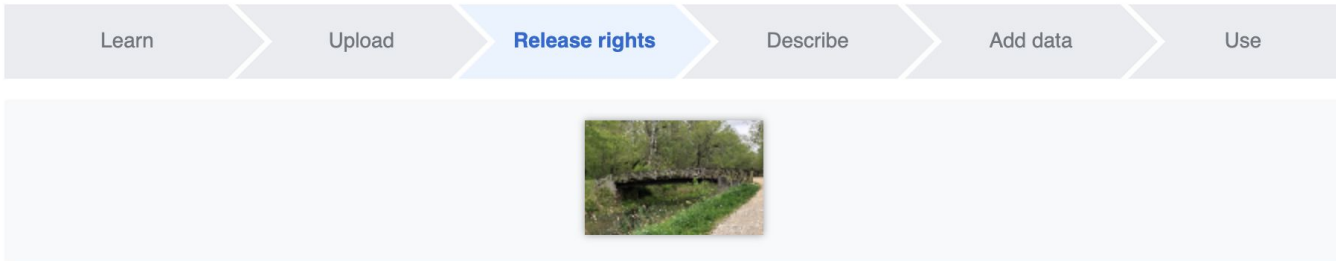

This site requires you to provide copyright information for this work, to make sure everyone can legally reuse it.

**O** This file is my own work.

I, Ariel Cetrone (WMDC)

the copyright holder of this work, irrevocably grant anyone the right to use this work under

the Creative Commons Attribution ShareAlike 4.0 license (legal code).

(Anyone may use, share or remix this work, as long as they credit me and share any derivative work under this license.)

Use a different license

This file is not my own work.

#### **Back**
## **Adding Images or Files**

**5b. If not your own work, name the source and select the appropriate Creative Commons license or another reason why it is license-free or in the public domain (Pre-1926, published for the US government, etc.)**

This site requires you to provide copyright information for this work, to make sure everyone can legally reuse it. This file is my own work.

**O** This file is not my own work.

Source

Where this digital file came from  $-$  could be a URL, or a book or publication.

#### Author(s)

The name of the person who took the photo, or painted the picture, drew the drawing, etc.

Now tell us why you are sure you have the right to publish this work:

 $\tau$  The copyright holder published this work with the right Creative Commons license

Not all Creative Commons licenses are good for this site. Make sure the copyright holder used one of these licenses.

If the work is already published online, but not under that license online, or if you aren't the copyright holder of the work, please follow the steps described at COM:OTRS (the copyright holder has to send an email with relevant permission) and add {{subst:OP}} to the "Source" field above.

Creative Commons Attribution ShareAlike 4.0 (legal code) 1 3

Creative Commons Attribution ShareAlike 3.0 (legal code) (i) (a)

### **Adding Images or Files**

### **6. Describe the image**

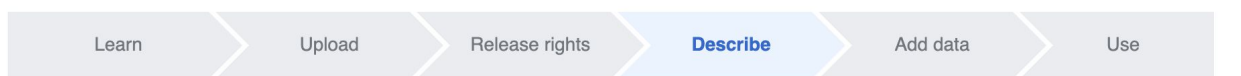

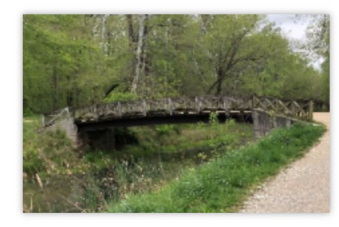

#### **Remove**

Image title

Create a unique descriptive title using plain language with spaces. Omit the file extension, if any.

Angler's Footbridge C&O Canal Potomac, Maryland

#### Caption

Optional Add a one-line explanation of what this file represents, including only the most relevant information.

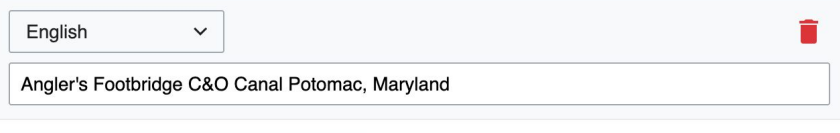

+ Add a caption in another language

#### **Description**

Provide all information that will help others understand what this file represents.

## **Adding Images or Files**

- **7. Add metadata (optional), i.e. Depicts Footbridge**
- **8. Publish**

#### Angler's Footbridge C&O Canal Potomac, Maryland

Angler's\_Footbridge\_C&O\_Canal\_Potomac,\_Maryland.jpg

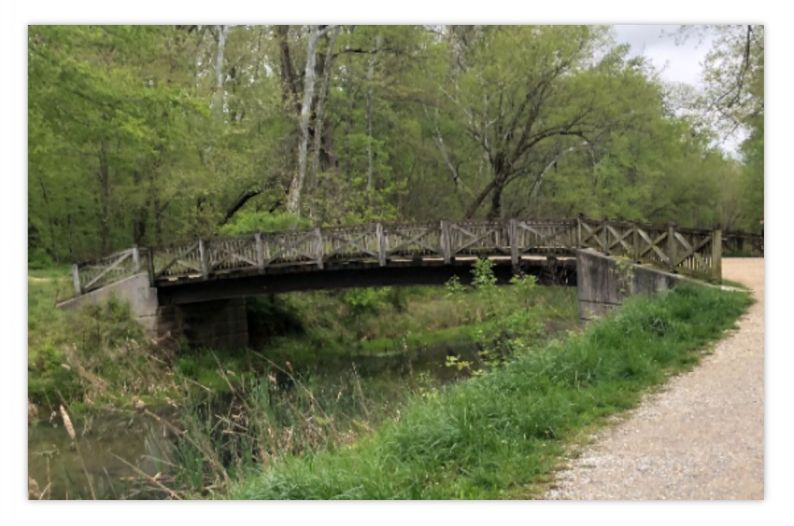

Items portrayed in this file

depicts

Q Search to add items

# **Event tools Wikipedia, Event Page & Dashboard**

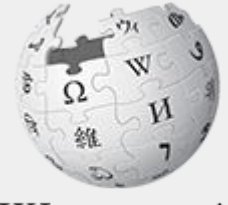

WikipediA The Free Encyclopedia

## **Event Management Tools**

### **Event Dashboard**

Go to bit.ly/NMWA2021 or use link in chat

### **Wiki Event Page**

1. Go to en.wikipedia.org 2. Search: WMDC-NMWA2021

A tool used to manage article work lists and track edits made during edit-a-thons or initiatives Includes:

- A login button to enroll attendees in the programs using Wikipedia usernames and passwords
- A feature that allows participants to select articles in order to avoid cross editing among event attendees.
- Tracking functions for organizers to measure outcomes

Wikimedia page with links to Wikipedia policies, practices, tools, and today's slidedeck.

- Includes links to useful secondary sources, organized by subject, that may be used when editing
- Remains live and accessible after the event.

# **Suggested work flow**

#### Event page

Browse article list and view secondary sources

#### Release

Remove articles from 'My Articles' list when done

#### **Dashboard**

Reserve articles and begin editing using sources from the event page/other sources

# **Event Page: Finding Secondary Sources**

@WikimediaDC

### National Museum of Women in the Arts Virtual Wikipedia Edit-a-thon:

#### **Black Artists Matter**

NMWA will join with its partner, Wikimedia DC, to mark Wikipedia's 20th anniversary with the museum's eighth Art+Feminism edit-a-thon focused on improving Wikipedia entries related to notable women artists and art world figures. We will work to enrich the representation of women artists of color, with an emphasis on women of African descent whose work is included in NMWA's collection.

This event is part of a global initiative to help right Wikipedia's gender imbalance. In 2019, at least 4,360 Art+Feminism participants created or enhanced over 31,500 Wikipedia pages.

No experience necessary—just be ready with your computer, a motivation to

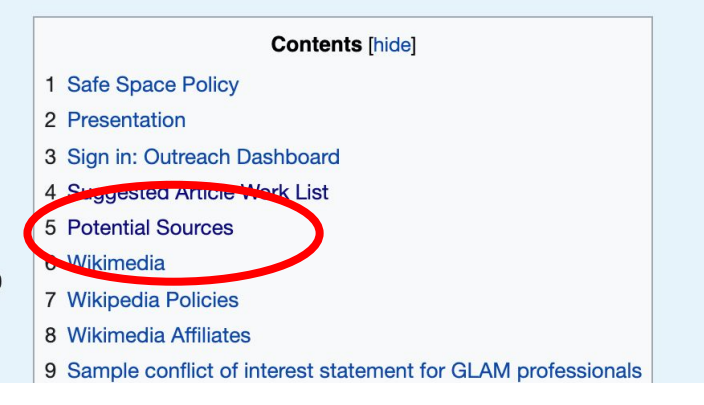

- 1. Go to en.wikipedia.org
- 2. Search: WMDC-NMWA2021

Shortcut WMDC-NMWA2021

# **Event Page: Finding Secondary Sources**

#### **Alison Saar**

- NWMA Blog &
- NMWA blog post: Every Rose Has Its Thorn: Alison Saar
- 5 Fast Facts: Alison Saarr®
- Tete a tete VF MON N44.S12 2003
- Alison Saar: April 1-June 27, 1993, VF MON N44.S12 1993b (to be scanned)
- Sculpture Revisited: Alison Saar's Prints&
- Strong Impressions: Alison Saar's Powerful Prints &
- Woodcut Prints Communicate Mythical Tales Of Black Womanhood
- Black Women Artists Tackle The Dangerous Stereotypes That Have Never Defined Them&
- "I Wanted to Make Art that Told a Story": Alison Saar on Her Eloquent Sculptures &

- 1. Go to en.wikipedia.org
- 2. Search: WMDC-NMWA2021

# **Event Dashboard: bit.ly/NMWA2021**

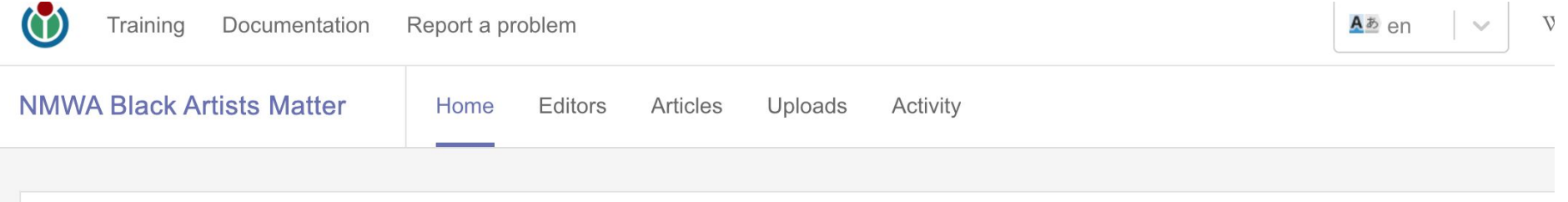

### Hello!

You've been invited to join NMWA Black Artists Matter. To join the course, you need to log in with a Wikipedia account.

If you don't have a Wikipedia account yet, sign up for one now. Your username can be as anonymous — or as personally identifying — as you wish.

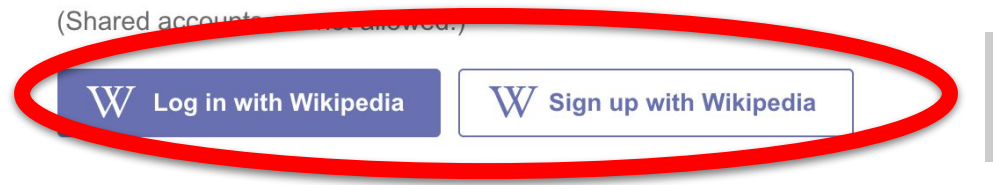

Log in with your Wikipedia username or Sign up to create one

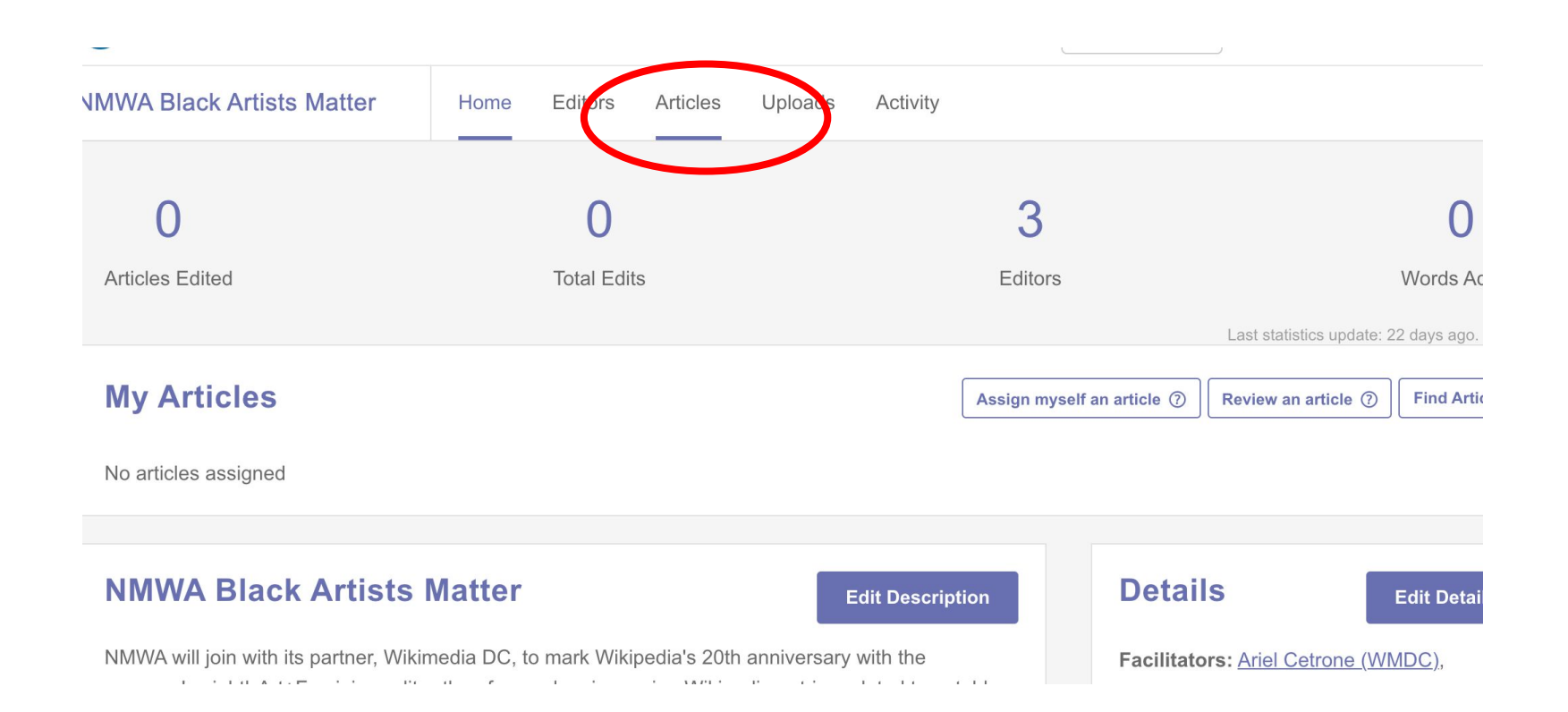

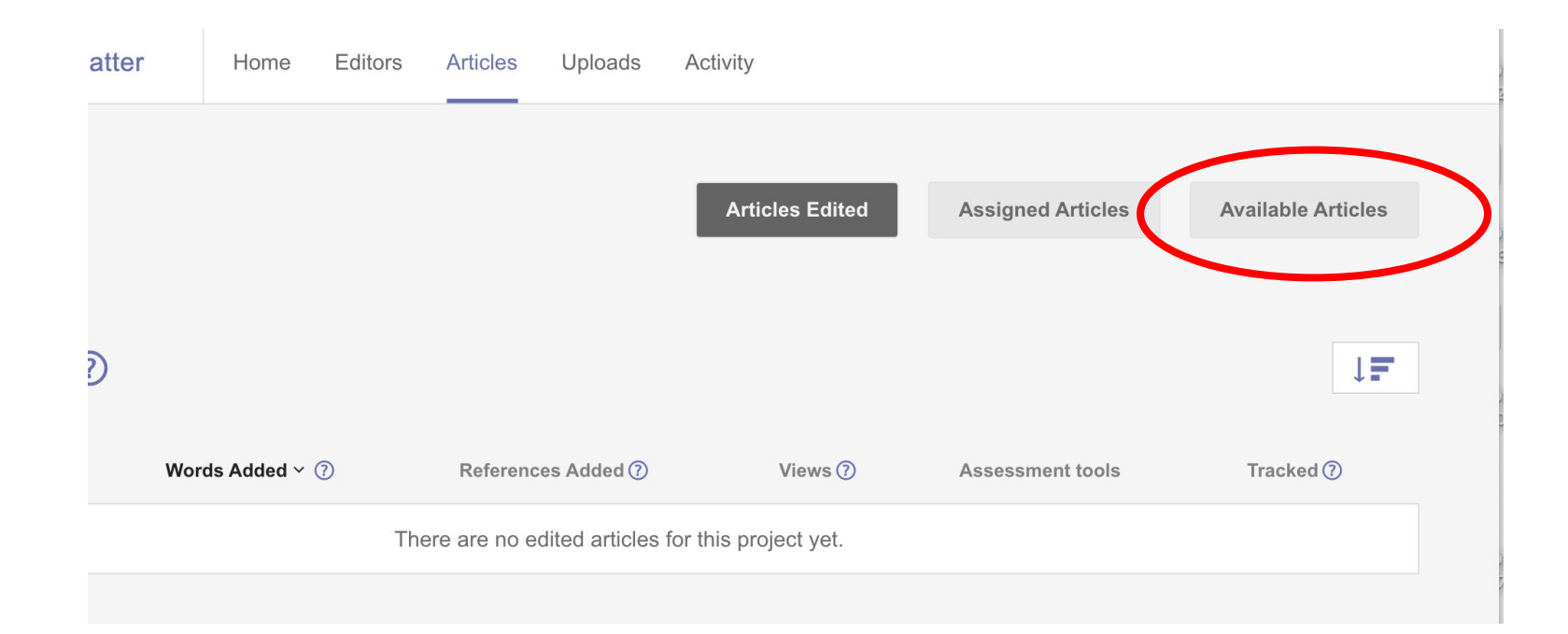

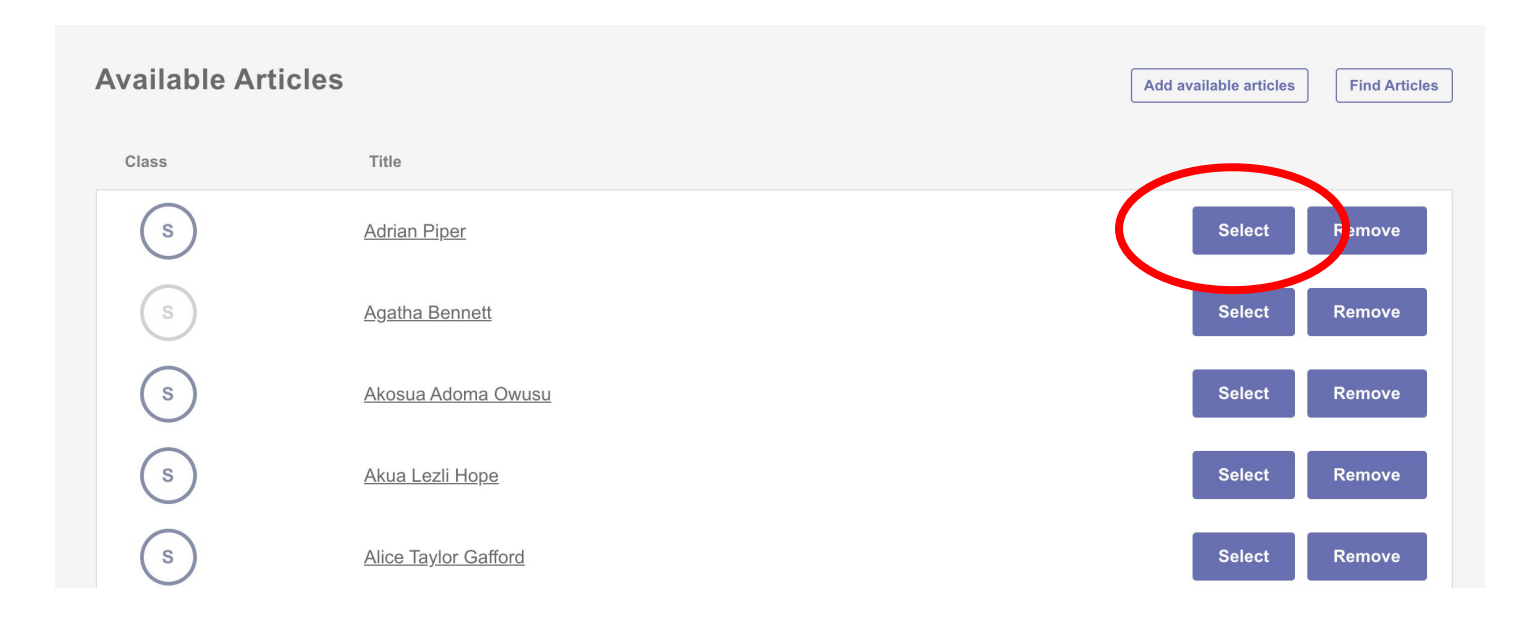

### **bit.ly/WikiSTEM**

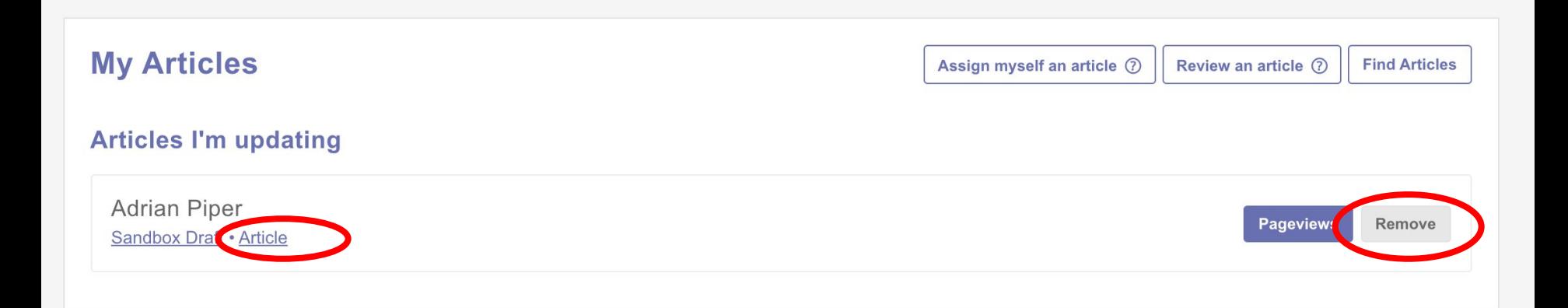

# **Questions? Let's Edit!**

**For future assistance or questions, contact:**

**Now playing: Now Privale Women**<br>Notable Momedia **Without Wikipedia**<br>without witw playling **Articles Spotify playlist**

**Ariel Cetrone - Institutional Partnerships Manager** 

**Wikipedia Username: @Ariel Cetrone (WMDC) ariel.cetrone@wikimediadc.org**